Danfost

# Contents

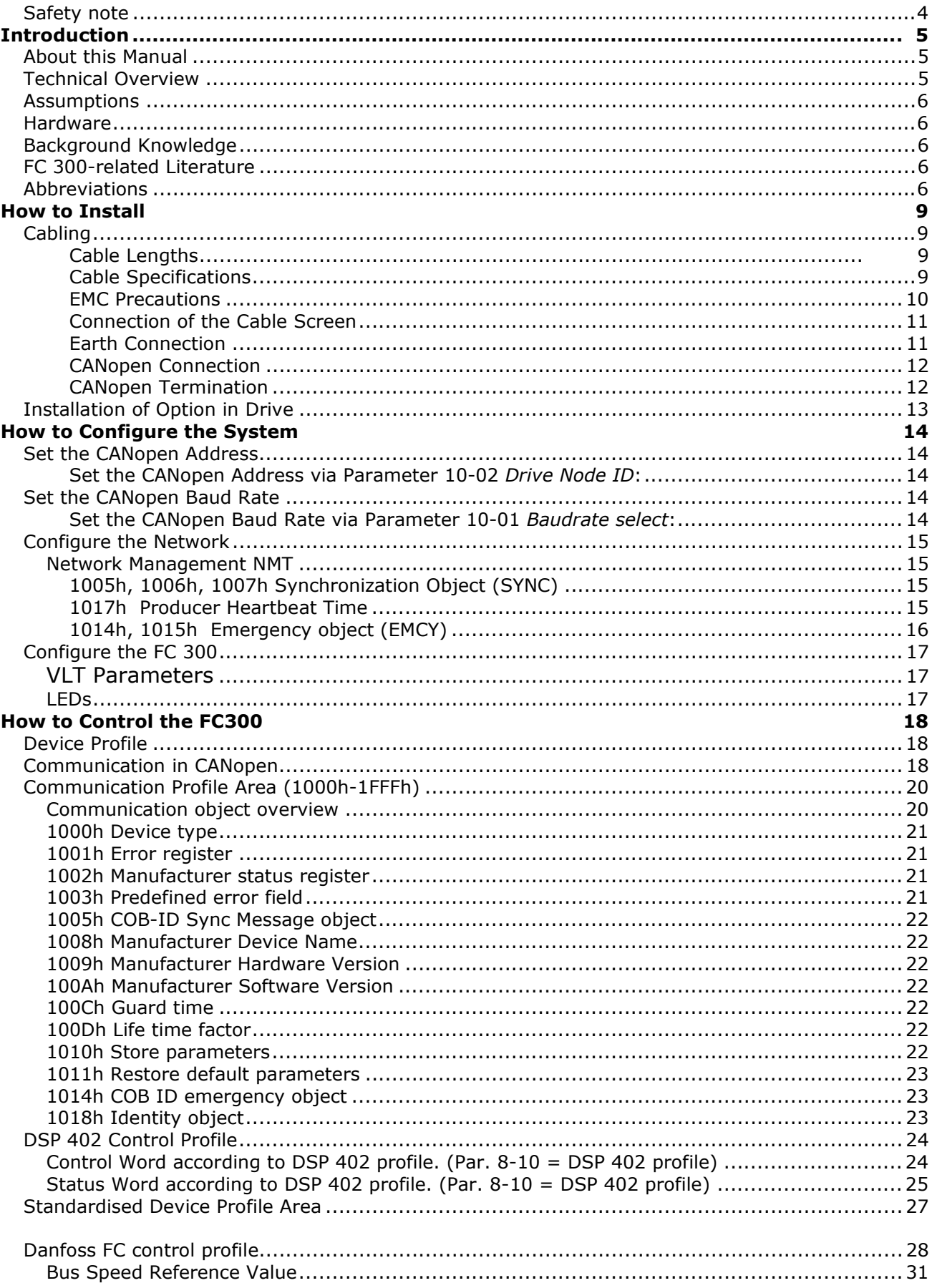

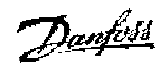

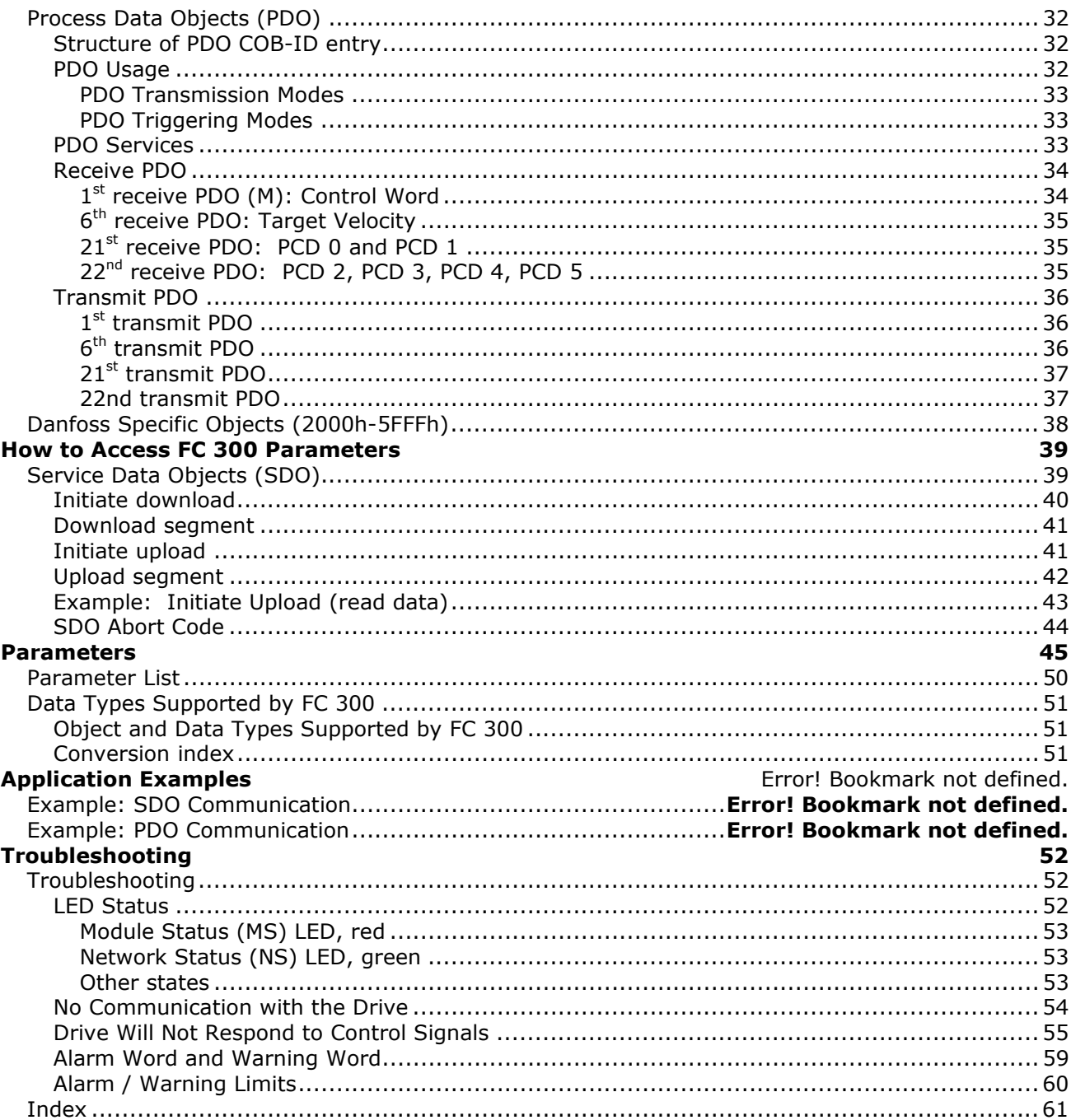

**Copyright, Limitation of Liability and Revision Rights** 

<u>Danfoss</u>

This publication contains information proprietary to Danfoss A/S. By accepting and using this manual the user agrees that the information contained herein will be used solely for operating equipment from Danfoss A/S or equipment from other vendors provided that such equipment is intended for communication with Danfoss equipment over a CANopen serial communication link. This publication is protected under the Copyright laws of Denmark and most other countries.

Danfoss A/S does not warrant that a software program produced according to the guidelines provided in this manual will function properly in every physical, hardware or software environment.

Although Danfoss A/S has tested and reviewed the documentation within this manual, Danfoss A/S makes no warranty or representation, either express or implied, with respect to this documentation, including its quality, performance, or fitness for a particular purpose.

In no event shall Danfoss A/S be liable for direct, indirect, special, incidental, or consequential damages arising out of the use, or the inability to use information contained in this manual, even if advised of the possibility of such damages. In particular, Danfoss A/S is not responsible for any costs including but not limited to those incurred as a result of lost profits or revenue, loss or damage of equipment, loss of computer programs, loss of data, the costs to substitute these, or any claims by third parties.

Danfoss A/S reserves the right to revise this publication at any time and to make changes in its contents without prior notice or any obligation to notify previous users of such revisions or changes.

<u>Danfoss</u>

# **Safety note**

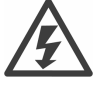

The voltage of the frequency converter is dangerous whenever connected to mains. Incorrect installation of the motor, frequency converter or fieldbus may cause damage to the equipment, serious personal injury or death. Consequently, the instructions in this manual, as well as national and local rules and safety regulations, must be complied with.

#### **Safety Regulations**

1. The frequency converter must be disconnected from mains if repair work is to be carried out. Check that the mains supply has been disconnected and that the necessary time has passed before removing motor and mains plugs.

2. The [STOP/RESET] key on the control panel of the frequency converter does not disconnect the equipment from mains and is thus not to be used as a safety switch. 3. Correct protective earthing of the equipment must be established, the user must be protected against supply voltage, and the motor must be protected against overload in accordance with applicable national and local regulations.

3. Correct protective earthing of the equipment must be established, the user must be protected against supply voltage, and the motor must be protected against overload in accordance with applicable national and local regulations.

4. The earth leakage currents are higher than 3.5 mA.

5. Protection against motor overload is not included in the factory setting. If this function is desired, set par. 1-90 Motor Thermal Protection to data value ETR trip or data value ETR warning. Note: The function is

initialised at 1.16 x rated motor current and rated motor frequency. For the North American market: The ETR functions provide class 20 motor overload protection in accordance with NEC.

6. Do not remove the plugs for the motor and mains supply while the frequency converter is connected to mains. Check that the mains supply has been disconnected and that the necessary time has passed before removing motor and mains plugs.

7. Please note that the frequency converter has more voltage inputs than L1, L2 and L3, when load sharing (linking of DC intermediate circuit) and external 24 V DC have been installed. Check that all voltage inputs have been disconnected and that the necessary time has passed before commencing repair work.

#### **Warning against Unintended Start**

1. The motor can be brought to a stop by means of digital commands, bus commands, references or a local stop, while the frequency converter is connected to mains. If personal safety considerations make it necessary to ensure that no unintended start occurs, these stop functions are not sufficient.

2. While parameters are being changed, the motor may start. Consequently, the stop key [STOP/RESET] must always be activated; following which data can be modified.

3. A motor that has been stopped may start if faults occur in the electronics of the frequency converter, or if a temporary overload or a fault in the supply mains or the motor connection ceases.

# **Warning:**

Touching the electrical parts may be fatal - even after the equipment has been disconnected from mains.

Also make sure that other voltage inputs have been disconnected, such as external 24 V DC, load sharing (linkage of DC intermediate circuit), as well as the motor connection for kinetic back up. Please refer to FC 300 Operating Instructions (MG.33.A1.02) for further safety guidelines.

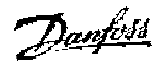

## Introduction

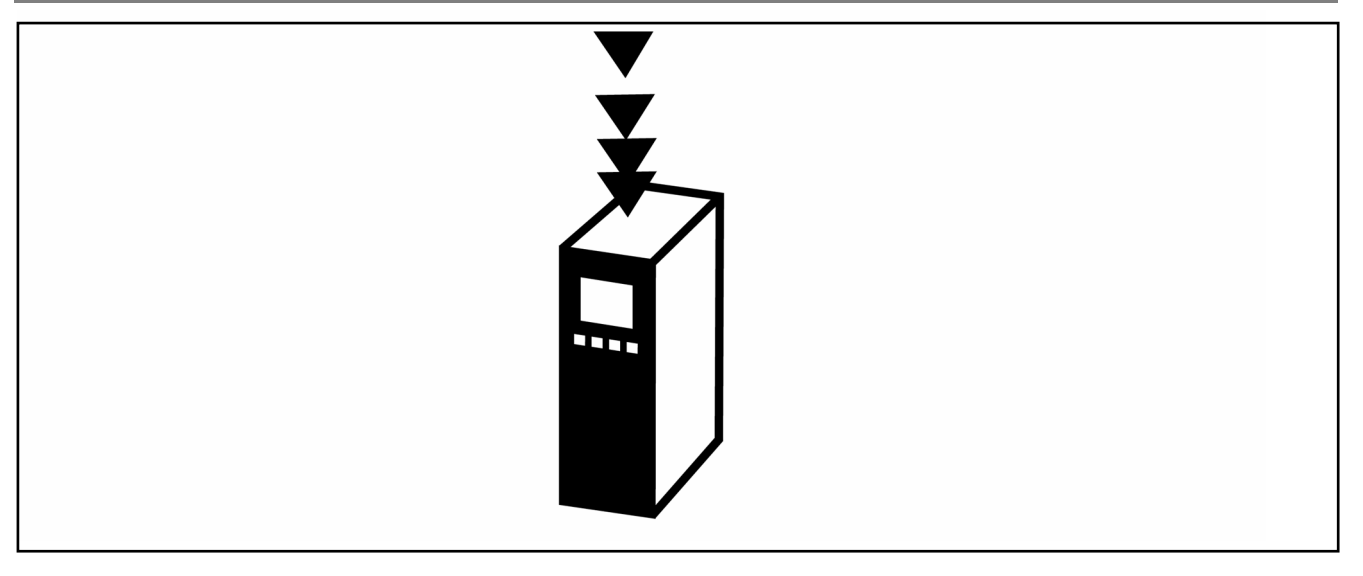

# **About this Manual**

First time users can obtain the most essential information for quick installation and set-up in these chapters:

*Introduction How to Install How to Configure the System Application Examples* 

For more detailed information including the full range of set-up options and diagnosis tools please refer to the chapters:

*How to Control the FC 300 How to Access FC 300 Parameters Parameters Troubleshooting*

# **Technical Overview**

CANopen is a low-level network that standardizes communications between industrial devices (sensors, limit switches, motor controls) and high-level devices (controllers). CANopen follows the Open Systems Interconnection (OSI) model and is based on CAN technology for Media Access Control and Physical Signalling.

CANopen is designed on the basis of three standards: DS102 *CAN Physical Layer for Industrial Applications*, DS 301 *CANopen Communication Profile for Industrial Systems* and DSP 402 *Device Profile Drives and Motion Control.* 

CANopen systems can be configured to operate in a master-slave or a distributed control architecture using peer-to-peer communication. Up to 127 nodes in a multi-drop network topology are supported, and communication options can be powered directly from the bus, using the same cable for communication. Nodes can be removed or inserted without powering down the network.

Each node on the network has its own unique Communication OBject IDentifier (COB-ID) to distinguish it on the network. The access control is based on the CSMA/CA (Carrier Sense Multiple Access / Collision Avoidance) principle, meaning that all nodes may have access to the network at the same time. If two nodes attempt to get control of the network bus simultaneously, the CAN protocol resolves the issue by arbitration. In this way collisions on the network are avoided.

CANopen defines device profiles for devices belonging to specific classes. For other devices, a custom class must be defined in order to make it CANopen compatible. This further enhances the interchangeability and interoperability of the network.

### - I n t r o d u c t i o n -

<u>Danforii</u>

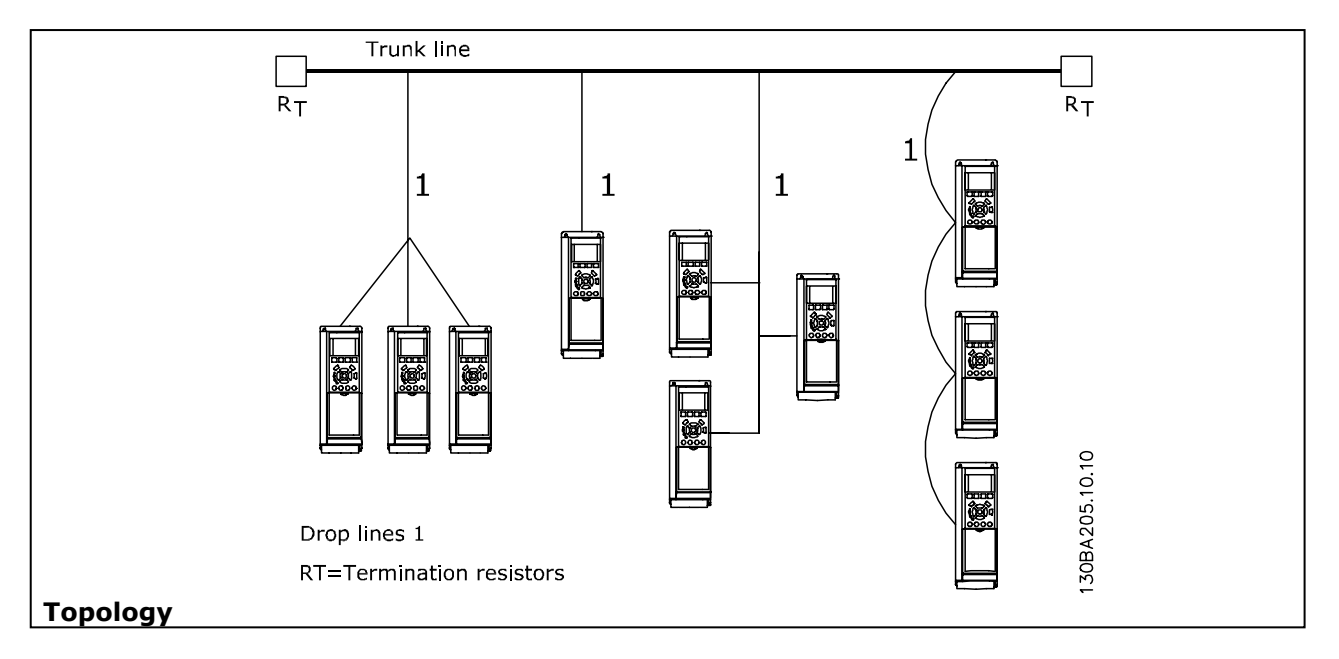

# **Assumptions**

These operating instructions assume that you are using a Danfoss FC 300 frequency converter with CANopen. It is also assumed that as master you are using a PLC or PC equipped with a serial communication card supporting all the CANopen communication services required by your application. Furthermore, it is assumed that all requirements stipulated in the CANopen standard as well as those set up in the AC Drive Profile and those pertaining to the VLT frequency converter are strictly observed as well as all limitations therein fully respected.

# **Hardware**

These operating instructions relate to the CANopen option type nos. 130B1103

# **Background Knowledge**

The Danfoss CANopen option is designed to communicate with any master abiding by the CANopen standard. It is therefore assumed that you have full knowledge of the PC or PLC you intend to use as a master in your system. Any questions pertaining to hardware or software produced by any other manufacturer is beyond the scope of these operating instructions and is of no concern to Danfoss. If you have questions about how to set up master - master communication or communication to a non-Danfoss slave, please consult the appropriate documentation.

# **FC 300-related Literature**

The following literature is available for the FC 300 series.

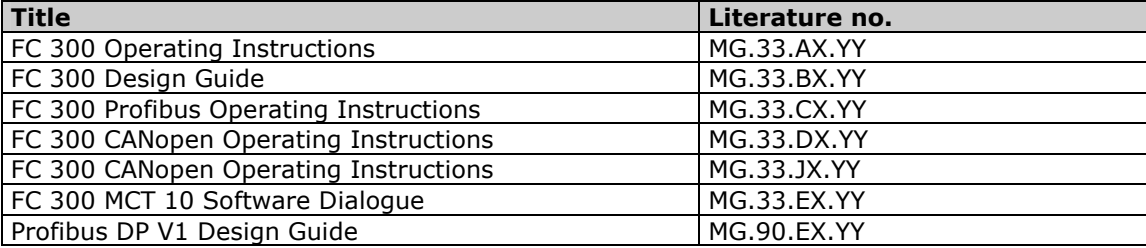

Please also refer to http://www.danfoss.com/drives for frequently asked questions and additional information.

# **Abbreviations**

Danfoss

### - I n t r o d u c t i o n -

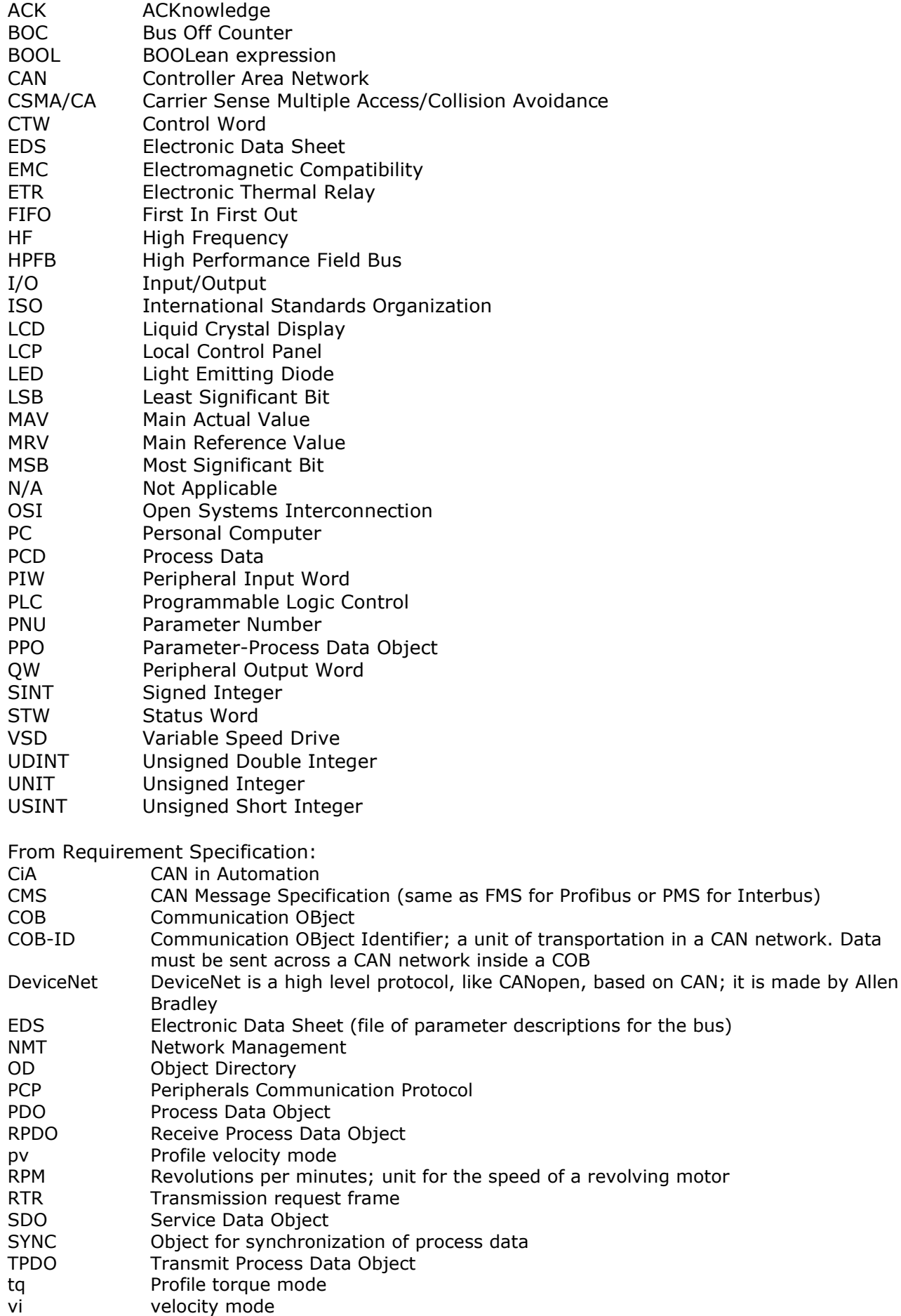

Danfost

- I n t r o d u c t i o n -

Danfoss

# How to Install

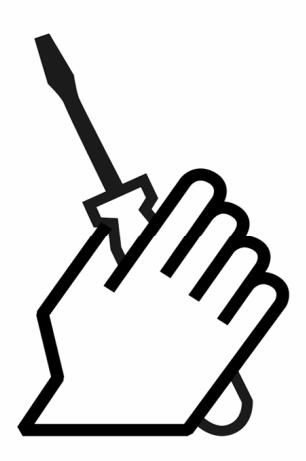

# **Cabling**

### **Cable Lengths**

# Cable Specifications

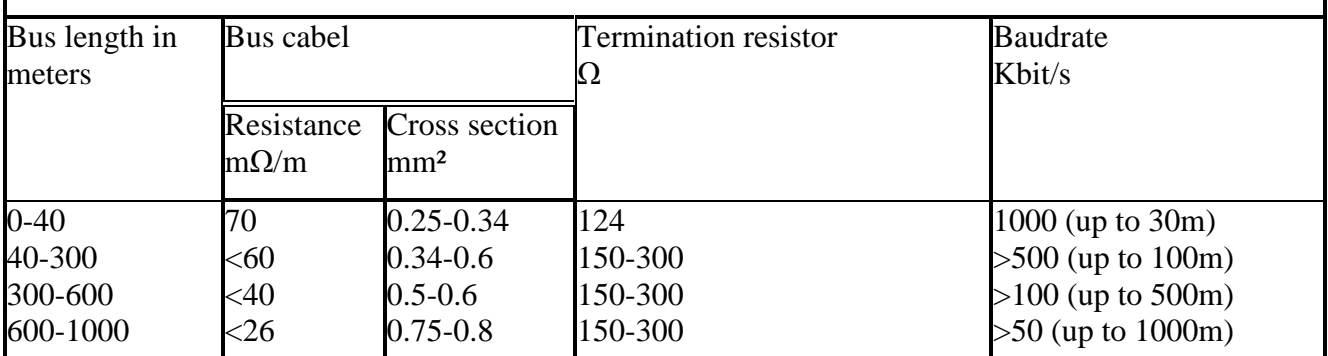

#### **Cable Specifications**

The cable used should be according to the pecifications.

Be aware that the "Flat Cable" is an unscreened cable type, and is not suited for use with frequency converters.

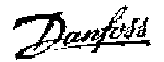

### - How to Install-

#### **EMC Precautions**

The following EMC precautions are recommended in order to achieve interference-free operation of the CANopen network. Additional EMC information is available in the FC 300 series Operating Instructions and FC 300 Design Guide.

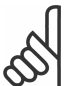

### **NB!:**

Relevant national and local regulations, for example regarding protective earth connection, must be observed.

The CANopen communication cable must be kept away from motor and brake resistor cables to avoid coupling of high frequency noise from one cable to the other. Normally a distance of 200 mm (8 inches) is sufficient, but it is generally recommended to keep the greatest possible distance between the cables, especially where cables run in parallel over long distances. If the CANopen cable has to cross a motor and brake resistor cable they must cross each other at an angle of 90 degrees.

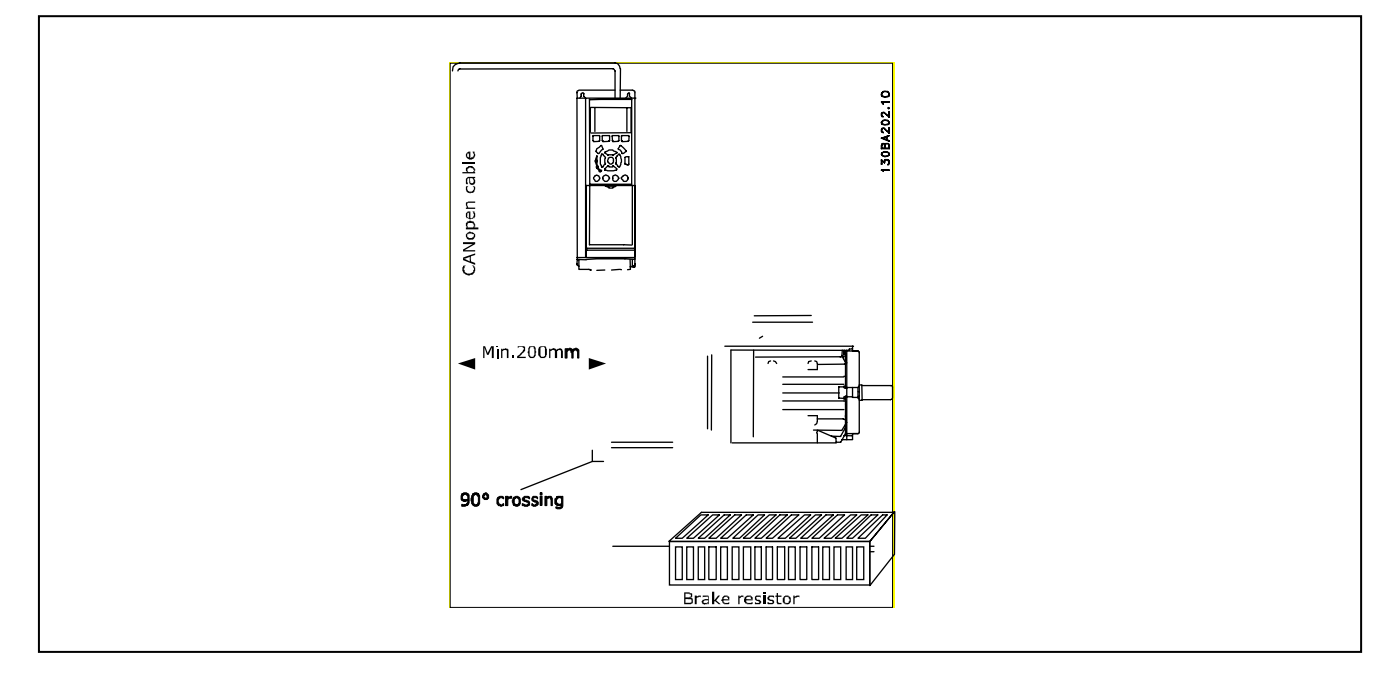

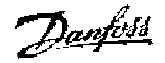

### - How to Install-

#### **Connection of the Cable Screen**

Danfoss recommends connection of the screen of the CANopen cable to ground at both ends of the cable at every CANopen station (see Danfoss recommendation for further details). Low impedance ground connection of the screen is very important, also at high frequencies. Achieve this by connecting the surface of the screen to ground, for example by means of a cable clamp or a conductive cable gland. The frequency converter package includes various clamps and brackets to enable a proper ground connection of the CANopen cable screen. The screen connection required for CE and EMC compliance is shown in the following drawing.

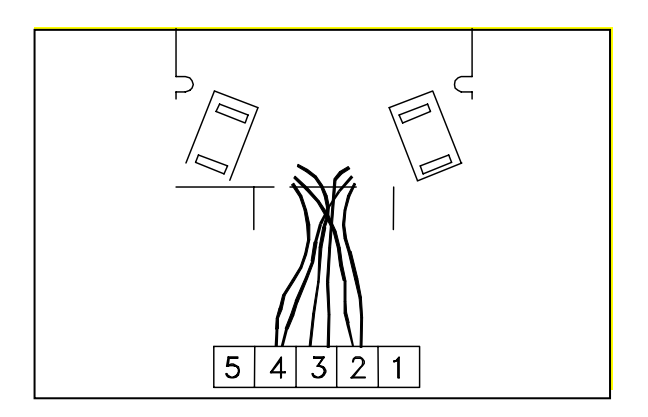

#### **Recommendation**

The Screen must be connected to ground at only one point on the network.

**NB!:** Please note that this recommendation conflicts with the correct EMC installation.

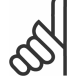

**Earth Connection** 

It is important that all stations connected to the CANopen network are connected to the same earth potential. The earth connection must have a low HF (high frequency) impedance. This can be achieved by connecting a large surface area of the cabinet to ground, for example by mounting the VLT frequency converter on a conductive rear plate.

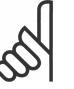

#### **NB!:**

Particularly when there are long distances between the stations in a CANopen network, it may be necessary to use additional potential equalizing cables, connecting the individual stations to the same earth potential.

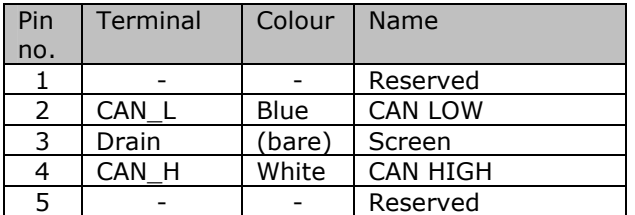

Danfoss

#### **CANopen Connection**

It is essential to terminate the bus line properly. A mismatch of impedance may result in reflections on the line that will corrupt data transmission. The CANopen control card is provided with a plug-cable connector. When a plug connector is used as a splice between two trunk lines, the removal of devices will not sever the network. If required, the developer must provide strain relief. In current installations of this type of connector, the strain relief is attached to the product.

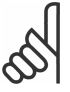

**NB!:** Install wires only when the network is inactive. This will prevent problems such as shorting the network supply or disrupting communications.

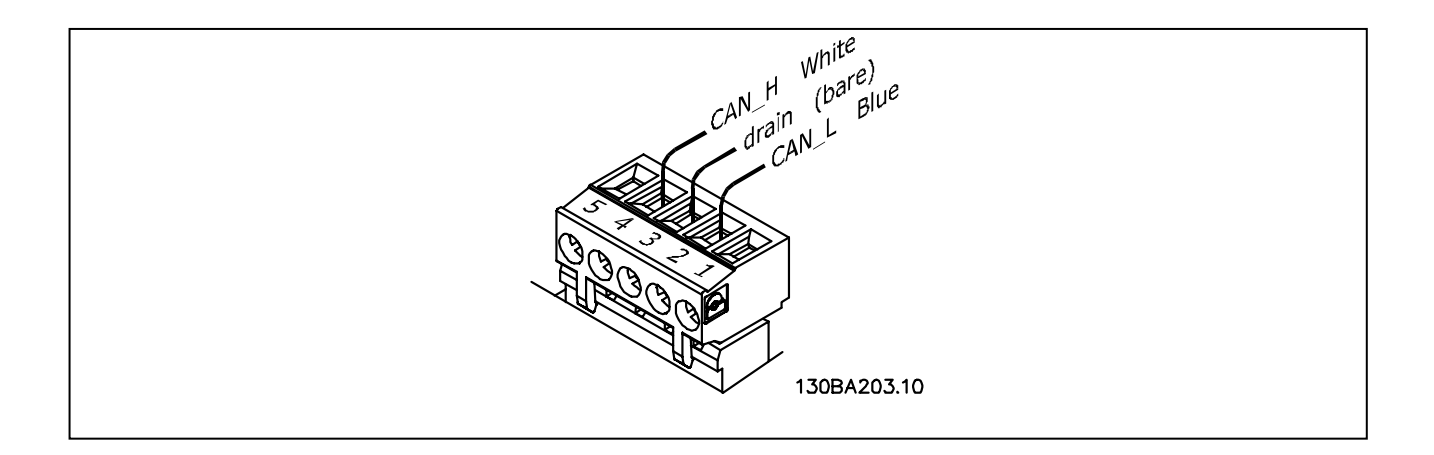

#### **CANopen Termination**

Termination resistors should be installed at each end of the bus line. The resistors must be mounted between terminal 2 (CAN\_L) and terminal 4 (CAN\_H) and should have the following specification:

120 Ohm, 1 % Metal film, 1/4 Watt

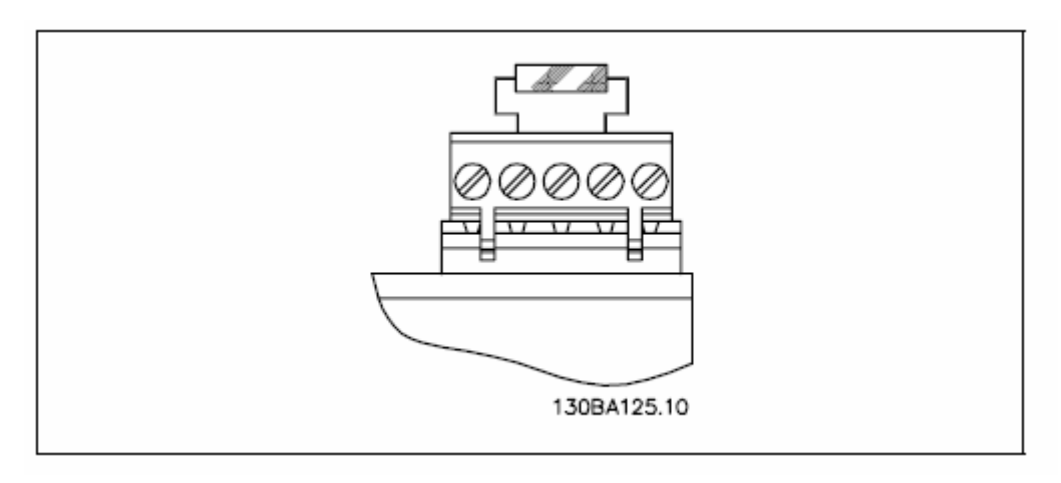

Danfoss

# **Installation of Option in Drive**

To install a fieldbus option in the drive you will need:

- The fieldbus option
- Fieldbus option adaptor frame for the FC 300. This frame is deeper than the standard frame, to allow space for the fieldbus option beneath.
- Cable holders

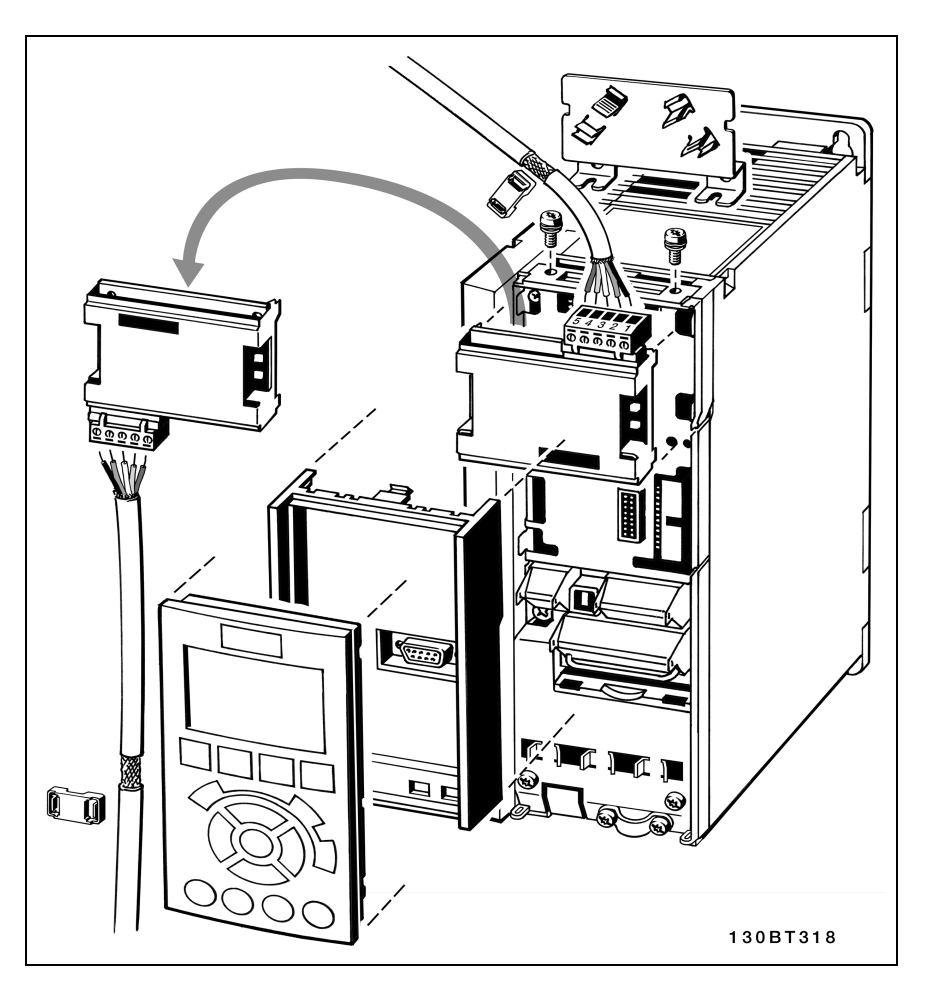

#### Instructions:

- Remove the LCD panel from the FC 300.
- Remove the frame located beneath and discard.
- Push the option into place. Two positions are possible, with cable terminal facing either up or down. The cable up position is often most suitable when several frequency converters are installed side by side in a rack, as this position permits shorter cable lengths.
- Push the fieldbus option adaptor frame for the FC 300 into place.
- Replace the LCD panel.
- Attach cable.
- Fasten the cable in place using cable holders. The FC 300 top surface has pre-drilled threaded holes for attaching the cable holders to the unit.
- If an option is installed after initial power-up the frequency converter will be tripped and display: Alarm 67 *Option Change*.

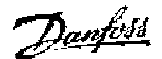

# How to Configure the System

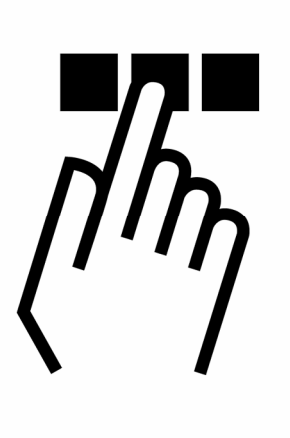

# **Set the CANopen Address**

All CANopen stations that are connected to the same bus network must have a unique station address. The CANopen address of a FC 300 can be selected via:

Parameter 10-02 *Drive Node ID* (default 127)

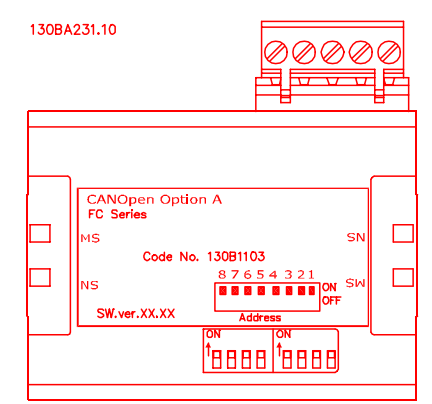

**NB!:**  Switch off the power supply before changing the hardware switches.

### **Set the CANopen Address via Parameter 10-02** *Drive Node ID***:**

The address can be set via parameter 10-02 *Drive Node ID.* The hardware switches has no functionality. The address change will come into effect at the next power-up.

# **Set the CANopen Baud Rate**

All CANopen stations connected to the same bus network must have the same Baud rate. The baud rate of an FC 300 can be selected via:

Parameter 10-01 *Baudrate Select* (default 125 kbps)

#### **Set the CANopen Baud Rate via Parameter 10-01** *Baudrate select***:**

The baud rate can be set via parameter 10-01 *Baudrate select.* Hardware switches have no functionality (disabled)

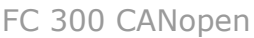

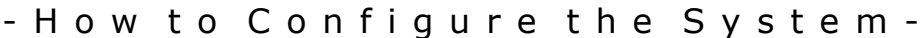

# **Configure the Network**

#### **Network Management NMT**

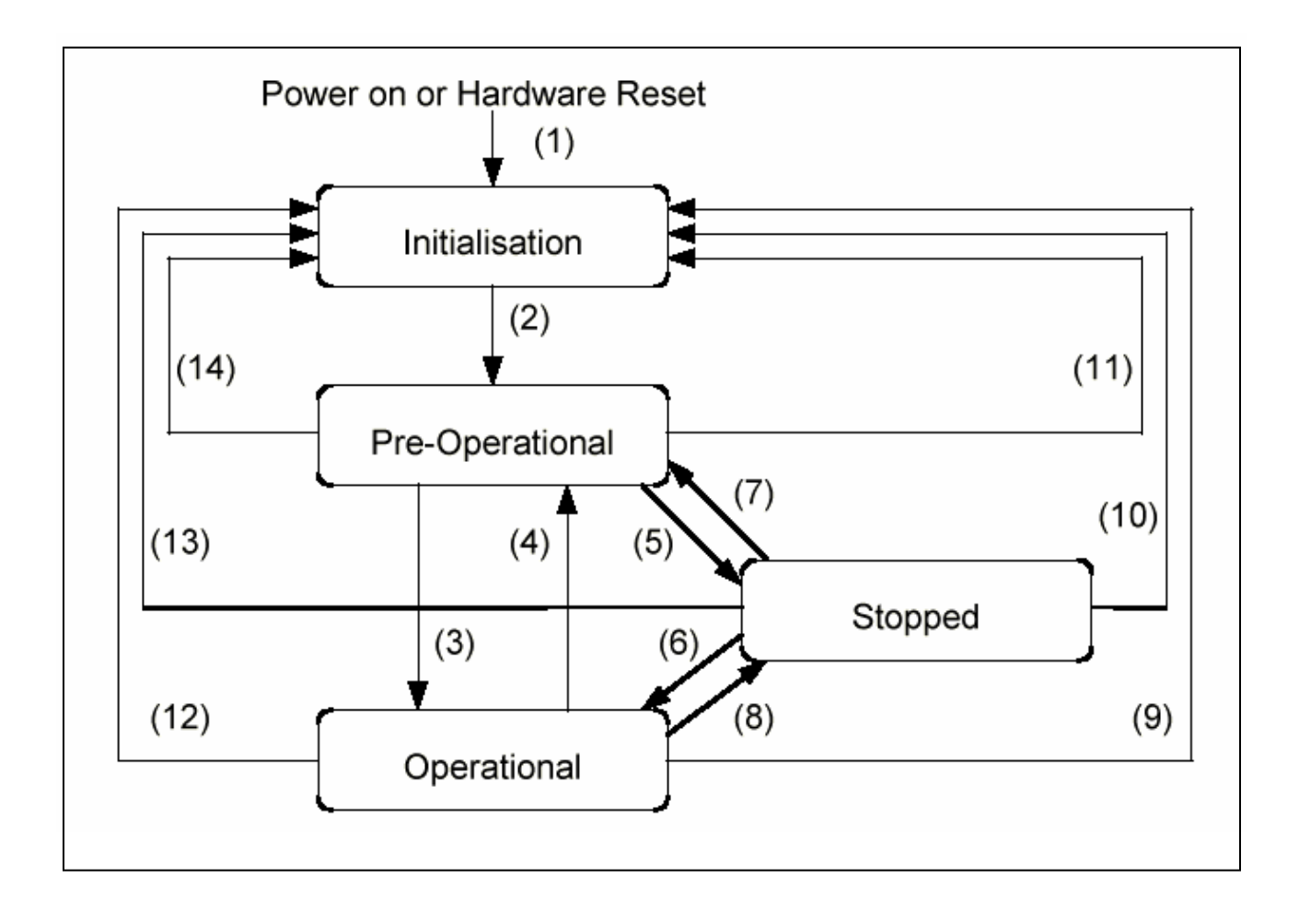

#### **1005h, 1006h, 1007h Synchronization Object (SYNC)**

The SYNC producer broadcasts the Synchronization Object periodically. This SYNC provides the basic network clock. In order to guarantee timely access to the CAN bus the SYNC is given very high priority identifiers (1005h, 1006h, 1007h). Devices which operate synchronously must use the SYNC object to synchronize their own timing with that of the Synchronization Object producer.

#### **1017h Producer Heartbeat Time**

The heartbeat acts as an error control service to detect a failure in the CAN network. The heartbeat mechanism for a device is established through cyclically transmitting a message by a heartbeat producer. One or more devices in the network are aware of this heartbeat message. If the heartbeat cycle fails for the heartbeat producer the local application on the heartbeat consumer will be informed about that event.

The producer heartbeat time defines the cycle time of the heartbeat. The producer heartbeat time remains at default 0 if it is not used.

Danfost

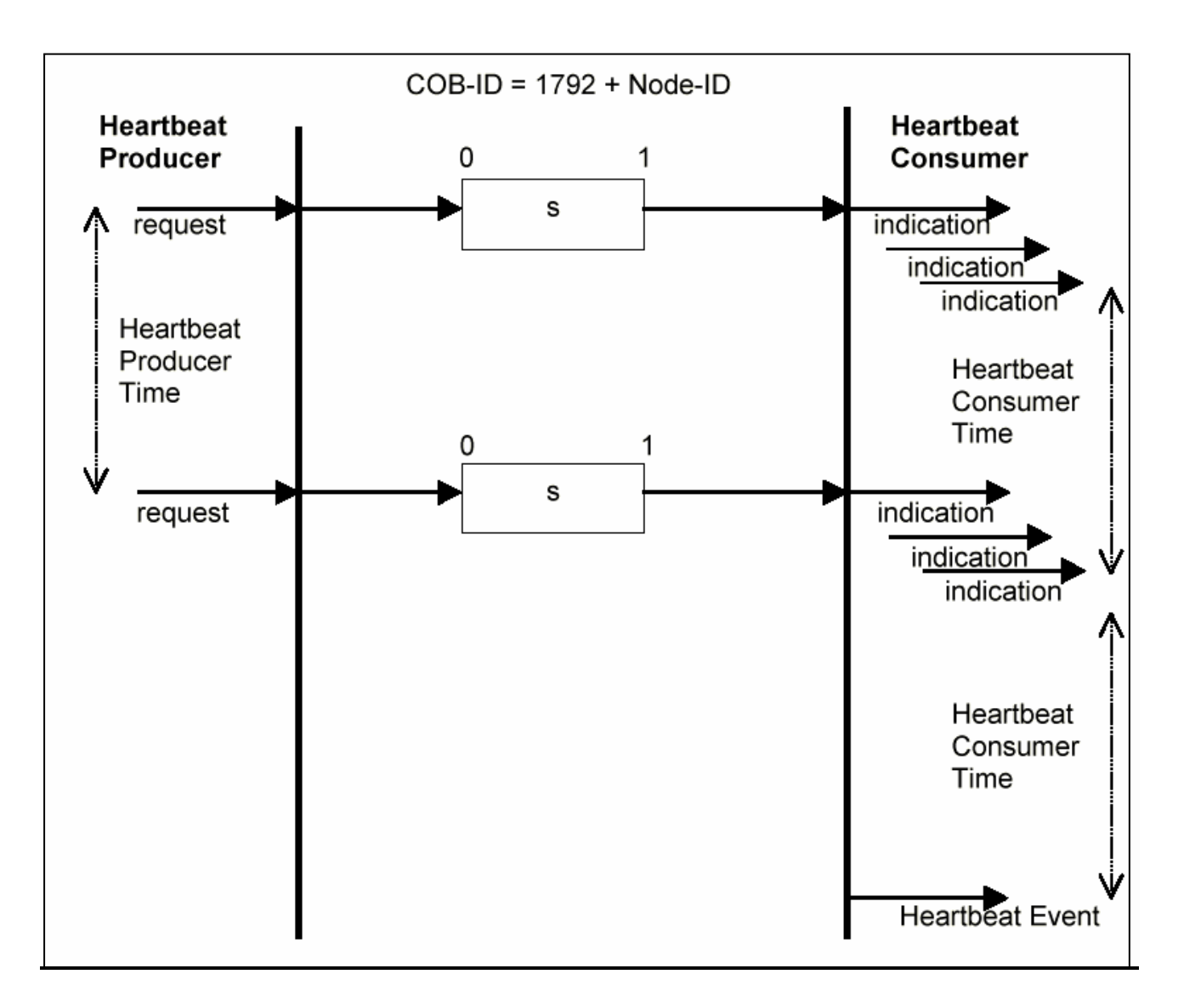

<u>Danfoss</u>

### **1014h, 1015h Emergency object (EMCY)**

The emergency object is used to signal error states, and is sent automatically if an alarm in the drive occurs containing the data described below. If the alarm is removed, another emergency telegram is sent out with the contents 0, signalling the end of the device's alarm state. The behaviour of the EMCY object can be configured via objects 1014h & 1015h and par. 8-07 *Diagnosis Trigger.*

If par. 8-07 *Diagnosis Trigger* is set to "OFF", then the EMCY will not be sent at all; if it is set to "trigger alarms", then it is sent if an alarm occurs; if it is set to "trigger alarms and warnings" then it is sent if an alarm or a warning occurs.

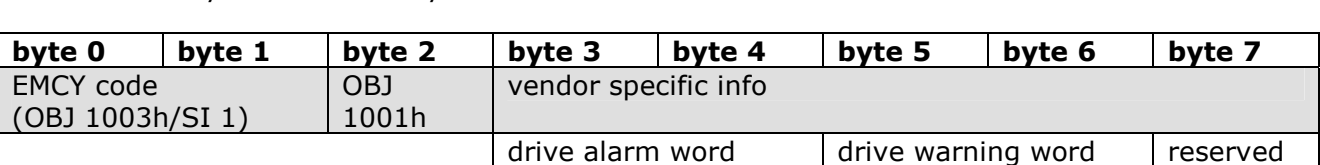

The EMCY always consists of 8 bytes with the full data as described below.

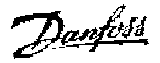

- How to Configure the System -

# **Configure the FC 300**

#### **VLT Parameters**

Pay particular attention to the following parameters when configuring an FC 300 with a CANopen interface. Please refer to the Parameters chapter for more details of each parameter.

- Parameter 0-40 *[Hand on] key on LCP*. If the Hand button on the FC 300 is activated, control of the drive via the CANopen interface is disabled. After initial power-up the FC 300 will automatically detect whether a fieldbus option is installed in slot A, and set parameter 8-02 *Control word source* to [Option A]. If an option is added to, changed in or removed from an already commissioned drive, it will not change par. 8-02 but will enter Trip Mode, and the frequency converter will display an error.
- Parameter 8-10 *Control word profile* (see section: *How to Control the FC300*). Choose between the Danfoss FC Profile and the DSP 402 profile for CANopen.
- Parameters 8-50 to 8-56 (see *Parameters* section). Selection of how to gate the CANopen control commands with digital input command of the control card.

### **NB!:**

When parameter 8-01 *Control Site* is set to [2] C*ontrol word only*, then the settings in parameters 8-50 to 8-56 will be overruled, and will all act on Bus-control.

- Parameters 8-03 to 8-05. The reaction in the event of a bus time out is set via these parameters.
- Parameter 10-01 *Baud rate*. Default is 125 kbps.
- Parameter 10-02 *Drive Node ID.* Default is 127.

#### **LEDs**

The CANopen control card contains two bi-colour (green/red) LEDs for each connector hook-up port, to indicate the state of the device and the network respectively. For details of the range of communications status indicated by the LEDs, please refer to the *Troubleshooting* chapter.

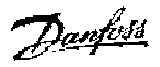

- How to Configure the System -

# How to Control the FC300

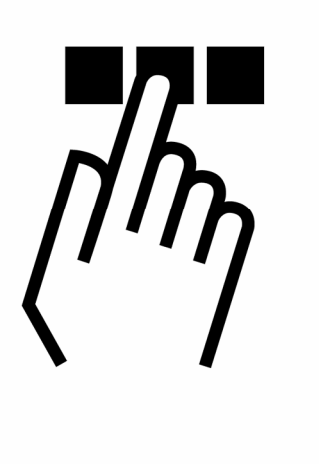

# **Device Profile**

Each device (object) is uniquely defined using an Object Dictionary description. In the CANopen protocol the following object types are defined:

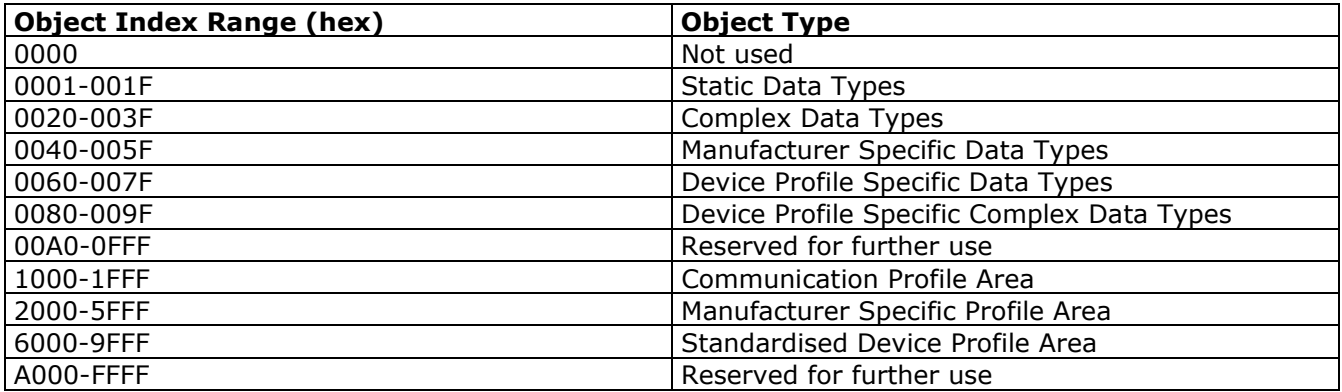

# **Communication in CANopen**

Communication with the frequency converter in CANopen is achieved via Service Data Objects (SDOs), Process Data Objects (PDOs) and Network Management (NMT).

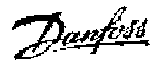

#### **Basic structure of the CAN data telegram**

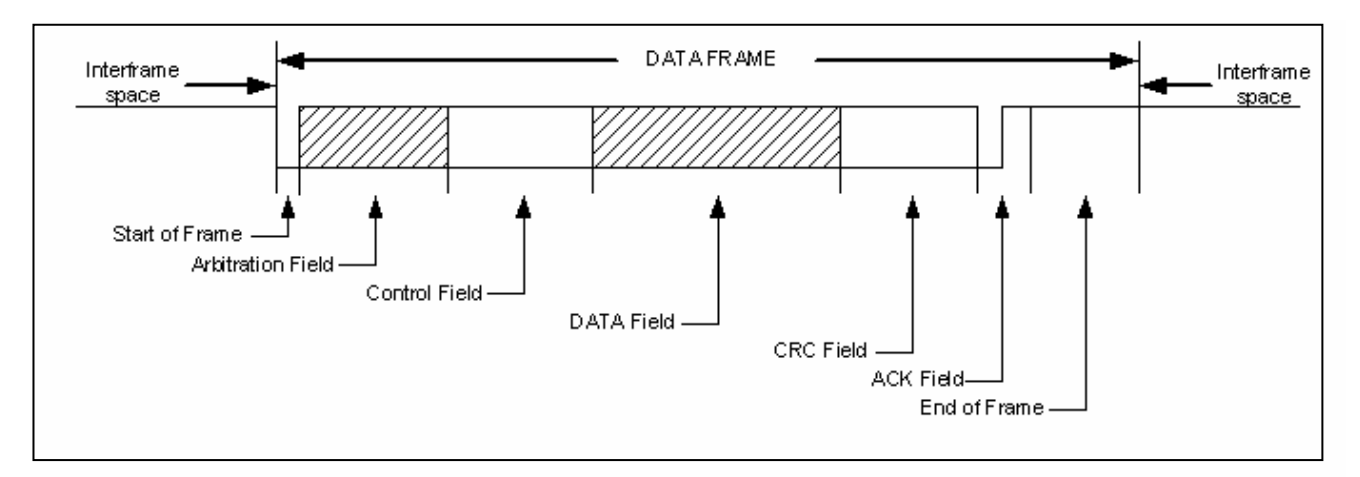

Each communication object has a unique identity (COB-ID) comprising the function code and the node ID.

#### **COB identifier (COB-ID):**

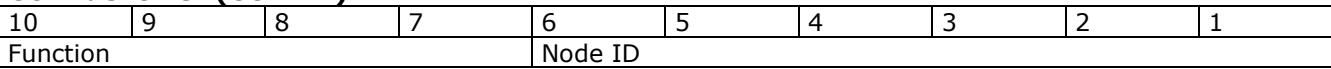

PDOs represent real-time process data with high priority.

SDOs represent non-time-critical data and are used to configure the frequency converter. NMT functions monitor the network stability and include synchronisation, detection of faults and emergency message transmission.

Comparison of functionality of PDOs and SDOs:

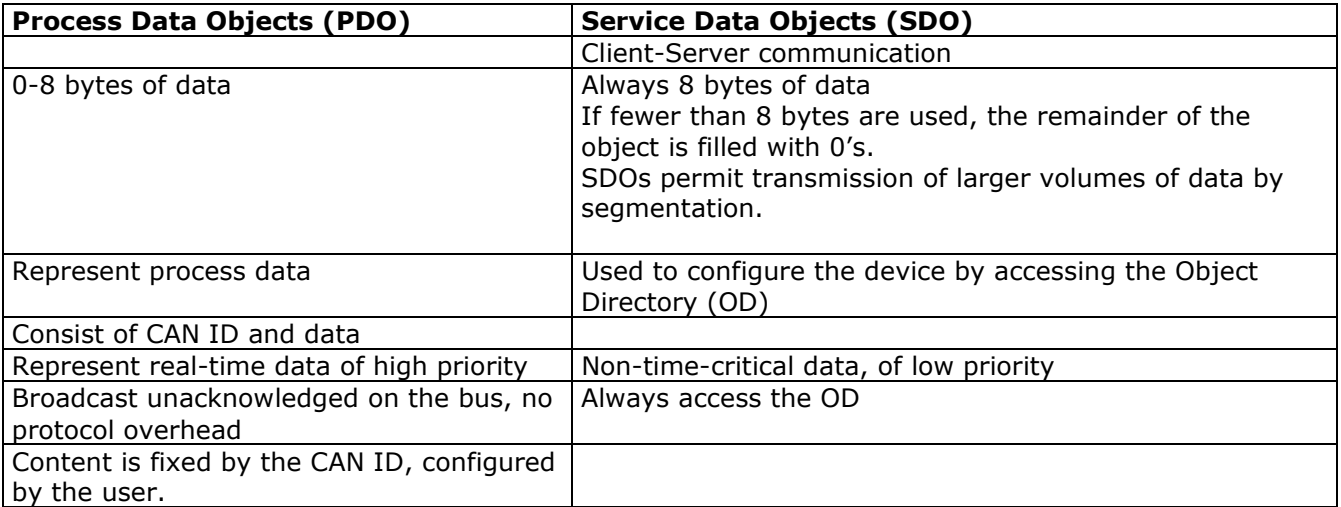

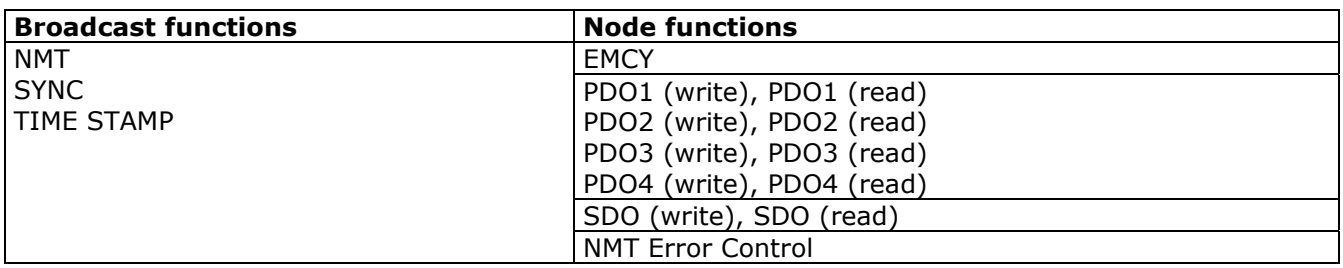

Danfoss

## **Communication Profile Area (1000h-1FFFh)**

This section describes the general layout of the CANopen communication area which is supported. The process data objects are defined in this area.

#### **Communication object overview**

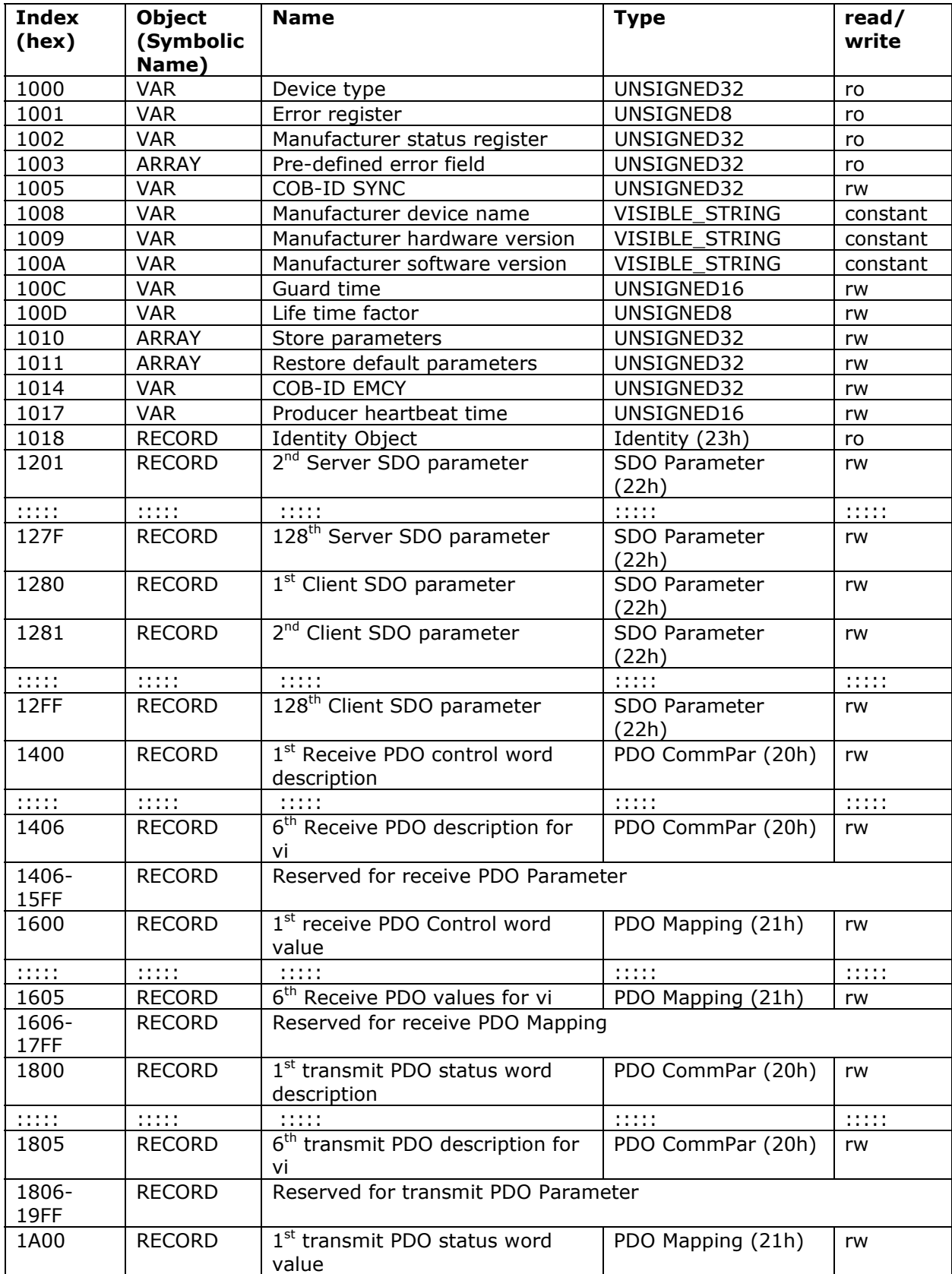

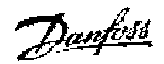

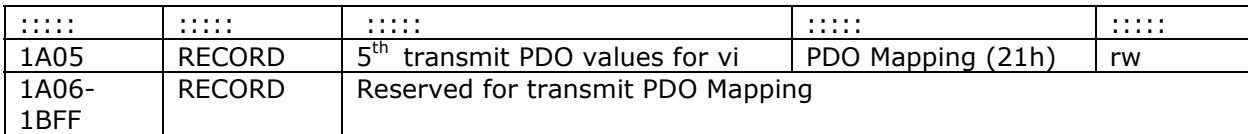

#### **1000h Device type**

This object describes the type of device and its functionality. It is composed of a 16-bit field describing the device profile used, and a second 16-bit field providing additional information about optional functionality of the device.

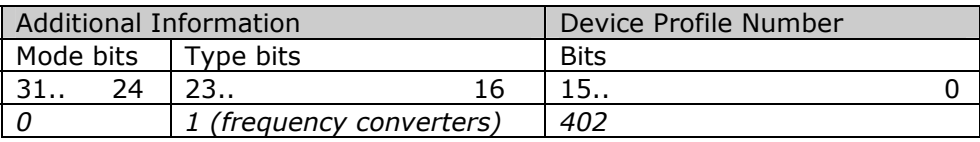

#### **1001h Error register**

This object is the error register of the device. The device can map internal errors in this byte. This entry is mandatory for all devices, and is a part of the Emergency Object. Each bit of the error register is reserved for a specified group of errors (alarms). Only bit 0 is supported. The other error information can be read with object 603Fh, Error Code.

Content of error register:

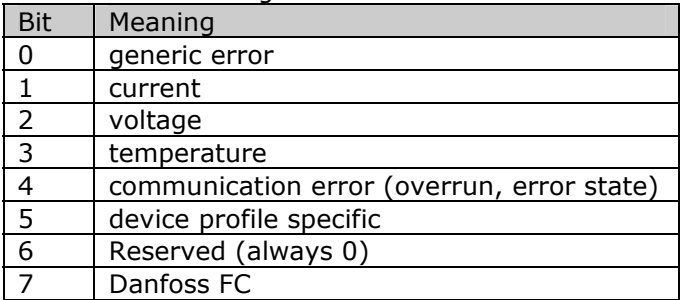

#### **1002h Manufacturer status register**

The contents of this object are completely manufacturer specific, and inform of the state of the drive network:

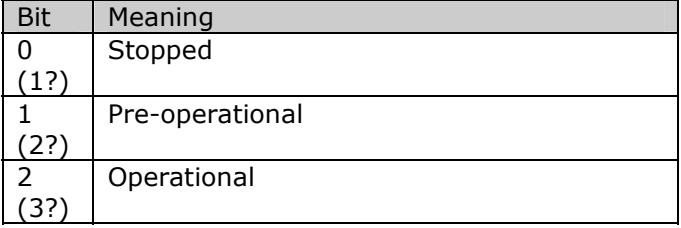

#### **1003h Predefined error field**

Holds the error that has occurred on the drive. Setting index 0 to 0 will erase the field.

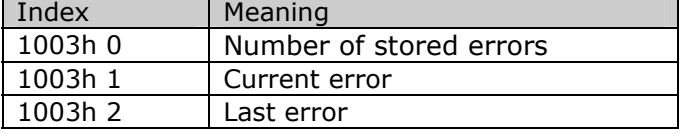

Danfoss

Please refer to the section *SDO Abort Codes* in the chapter *How to Access FC 300 Parameters* for a list of error codes that can be recorded in this object.

#### **1005h COB-ID Sync Message object**

This index defines the COB-ID of the Synchronization Object (SYNC). It also defines whether the device generates the SYNC.

The structure of the SYNC COB-ID is:

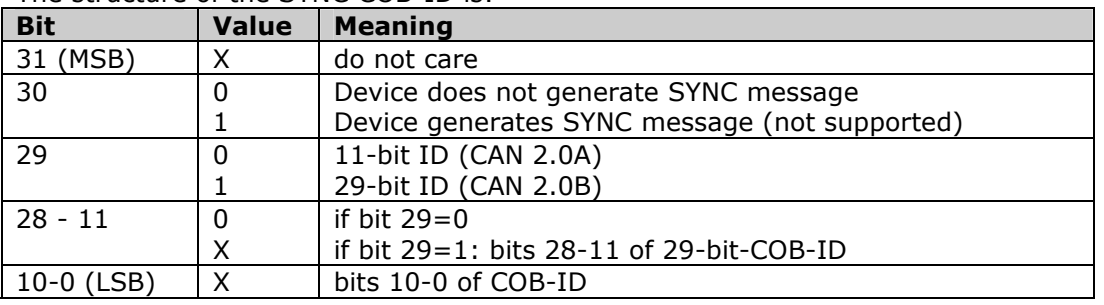

Bits 29, 30 must be static (not changeable). If a device is not able to generate SYNC messages, an attempt to set bit 30 will generate an abort message (abort code: 0609 0030h).

Devices supporting the standard CAN frame type only will either ignore attempts to change bit 29 or respond with an abort message (abort code: 0609 0030h).

The first transmission of SYNC object starts within 1 sync cycle after setting Bit 30 to 1.

#### **1008h Manufacturer Device Name**

This object contains the device name as defined in par.15-40

#### **1009h Manufacturer Hardware Version**

This object contains the Danfoss FC hardware version

#### **100Ah Manufacturer Software Version**

This object contains the Danfoss software version as displayed in par.15-49.

#### **100Ch Guard time**

This object is used in node guarding, an error control service used in addition to the heartbeat mechanism to detect failure in the CAN network.

Node guarding provides the only possible verification of the master's availability on the bus, for the drive's timeout functionality.

This object contains the gap between two master requests in ms.

#### **100Dh Life time factor**

This object contains the lifetime factor used in node guarding. This factor multiplied with the contents of o100Ch defines the time after which the slave has to be polled by the master's node guarding request. If this time has elapsed without the slave being polled by a guard telegram, a warning 34 will be issued by the slave.

#### **1010h Store parameters**

In the standard configuration, the contents of parameters written via fieldbus are stored in volatile memory, i.e. the changed data will be lost after a power cycle. This index permits non-volatile storage of all drive parameters which have been changed.

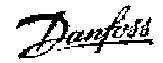

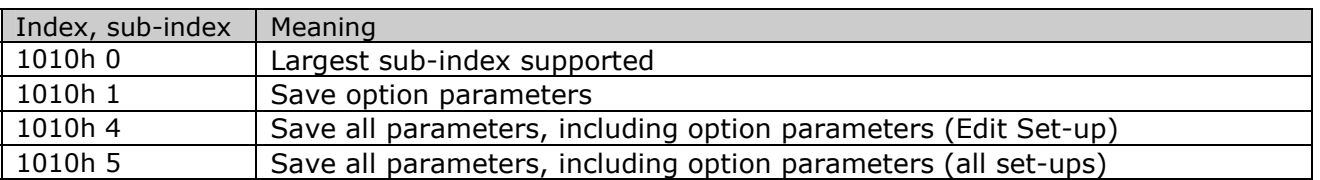

Writing the value "save" (0x65766c173) to sub-index 5 will save all drive parameters of all set-ups into non-volatile memory, all other values must be rejected. Sub-index 4 will do the same for the Edit Set-up. This is handled via par. 10-31 *Store data values*.

#### **1011h Restore default parameters**

Use this object to set the drive to factory default, by writing the value "load to sub-index 1. The parameters will be set to default after the next power cycle, which has to be initiated manually.

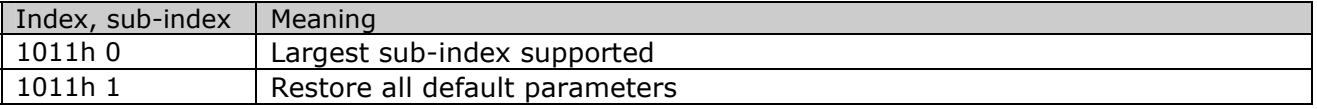

#### **1014h COB ID emergency object**

This object defines the COB-ID under which the emergency object (EMCY) is sent.

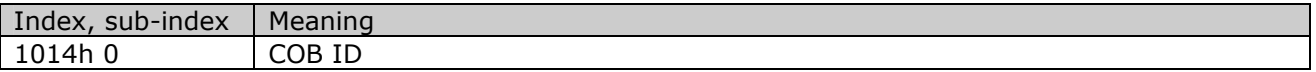

#### **1018h Identity object**

This object contains general information about the device.

The Vendor ID (sub-index 1h) contains a unique value allocated to each manufacturer.

The manufacturer-specific Product code (sub-index 2h) identifies a specific device version. The manufacturer-specific Revision number (sub-index 3h) consists of a major revision number and a minor revision number. The major revision number identifies a specific CANopen behavior. If the CANopen functionality is expanded, the major revision has to be incremented. The minor revision number identifies different versions with the same CANopen behavior.

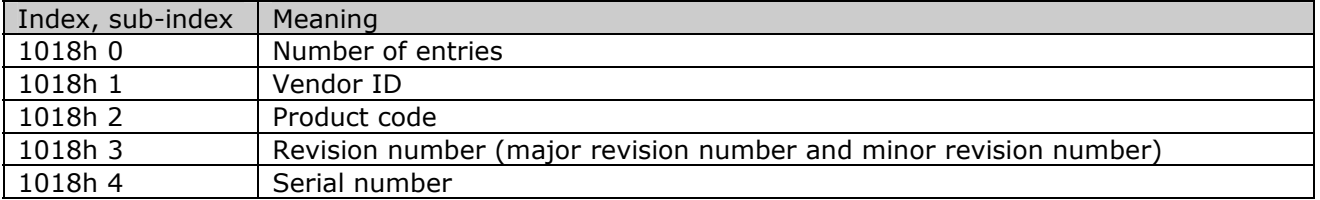

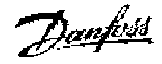

# **DSP 402 Control Profile**

#### **Control Word according to DSP 402**

**profile.**  $(Par. 8-10 = DSP 402 profile)$ 

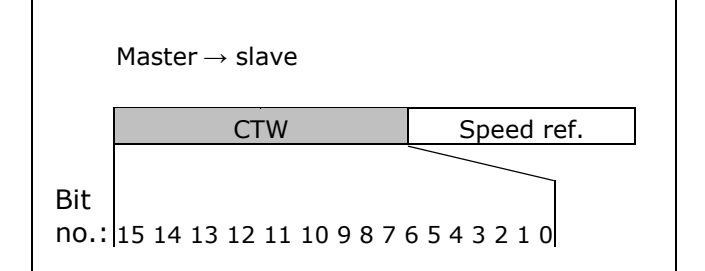

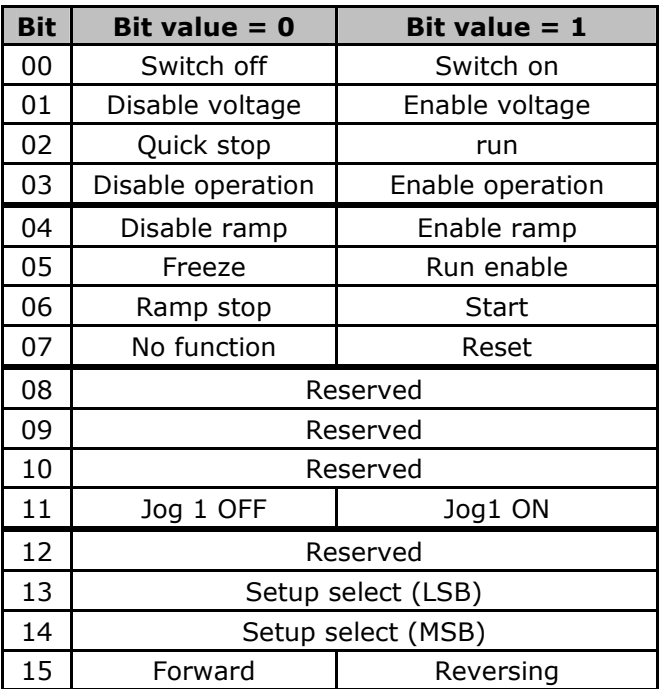

#### **Explanation of the Bits:**

Bit 00, Switch OFF/ON: Bit 00= "0" execute transition 2, 6 or 8. Bit  $00 = 1$ " execute transition 3.

Bit 01, Disable/Enable Voltage: Bit 01= "0" execute transition 9, 10 or 12. Bit  $01 = "1" = "Enable Voltage".$ 

Bit 02, Quick stop/Run: Bit 02= "0" execute transition 7, 10 or 11. Bit  $02 = "1" =$  Quick stop not active.

Bit 03, Disable/enable Operation: Bit 03= "0" execute transition 5. Bit  $03 = "1" = "Enable operation".$  Bit 04, Quick-stop/ramp:

Bit 04= "0" execute transition 7 or 11, Quick stop.

Bit  $04 = "1" =$  Enable ramp.

Bit 05, Freeze output frequency/run enable: Bit  $05 = "0"$  means that the given output frequency is maintained even if the reference is changed.

Bit  $05 = "1"$  means that the frequency converter is again able to regulate, and the given reference is followed.

Bit 06, Ramp stop/start:

Bit06= "0" The VLT controls the motor down to stop.

Bit  $01 = "1" = Start command to the VLT is$ given.

Bit 07, No function/reset:

Reset of trip.

Bit 07 = "0" means that there is no reset. Bit 07 = "1" means that a trip is reset.

Bit 08, 09 and 10: DSP402 reserved.

Bit 11, Jog 1 OFF/ON:

Activation of pre-programmed speed in parameter 8-90 (Bus JOG 1). JOG 1 is only possible if Bit  $04 = "0"$ , and bit 00 to  $03 = 1$ ".

Bit 12: Danfoss reserved.

Bits 13/14, Selection of Setup:

Bits 13 and 14 are used for choosing among the four menu Setups in accordance with the following table:

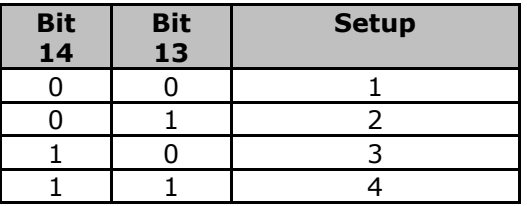

Bit 15, Forward/reversing:

Bit  $15 = "0"$  leads to no reversing.

Bit  $15 = "1"$  leads to reversing.

Note: In factory setting reversing is set to [digital] in par. 8-54 *Reversing select*.

### **Status Word according to DSP 402 profile.**

(Par. 8-10 = DSP 402 profile)

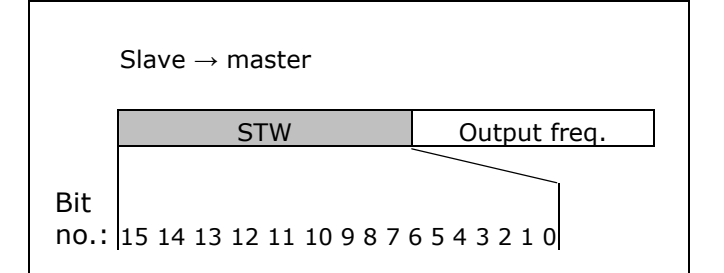

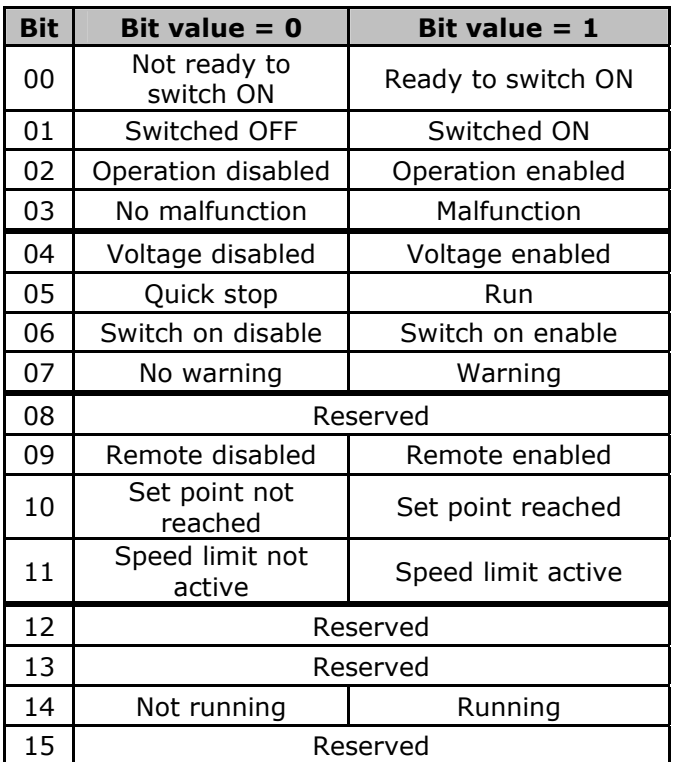

#### **Explanation of the Bits:**

Bit 00, Not ready to switch on/Ready to

switch on: Bit 00 = "0" state less than "Ready to switch on".

Bit  $00 = "1"$  state at least = "Ready to Switch on".

Bit 01, Switch off/Switch on:

Bit  $00 = "0"$  state less than "Switched on". Bit  $00 = "1"$  state at least = "Switched on".

Bit 02, Operation disable/Operation enable: Bit 00 = "0" state less than "Operation enable". Bit  $00 = "1"$  state at least = "Operation enable".

#### Bit 03, No fault/trip:

Bit  $03 = "0"$  means that the drive is not in a fault condition.

Bit  $03 = "1"$  means that the drive has tripped and needs a reset signal in order to run.

#### Bit 04, Voltage disable/Voltage enable:

Bit 04 = "0" means that control word bit  $01 =$ "1".

Bit  $04 = "1"$  means that control word bit  $01 =$ "0".

#### Bit 05, Quick stop/Run:

Bit  $05 = "0"$  means that control word bit  $02 =$ "1". Bit  $05 = "1"$  means that control word bit  $02 =$ "0".

Bit 06, Start enable/Start disable:

Bit  $06 = "0"$  state is not "Switch on disable". Bit  $06 = "1"$  state = "Switch on enable".

#### Bit 07, No warning/Warning:

Bit 07 = "0" means that there is no warning. situation. Bit  $07 = "1"$  means that a warning has occurred.

#### Bit 08, Danfoss reserved:

Bit 09, Remote disable/Remote enable:  $\overline{B}$  Bit 09 = "0" means that the drive has been stopped by means of the stop key on the LCP, or that [Local] has been selected in parameter 3-13 *Reference site*.

Bit  $09 = "1"$  means that it is possible to control the drive converter via the serial port.

#### Bit 10, Set point not reached/Set point reached:

Bit  $10 = "0"$  means that the actual motor speed is different from the speed reference set. This can be the case while the speed is ramped up/down during start/stop.

Bit  $10 = "1"$  means that the present motor speed equals the speed reference set.

#### Bit 11, Speed limit not active/speed limit active:

Bit  $11 = "0"$  means that the output frequency is out of the range set in par. 4-11/4-12 *Motor Speed low Limit RPM/Hz* or par. 4-13/4-14 *Motor Speed high Limit RPM/Hz*.

Bit  $11 = "1"$  means that the output frequency is within the mentioned range.

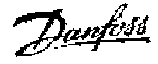

Domfost

Bit 12, DSP 402 reserved.

Bit 13, DSP 402 reserved.

#### Bit 14, Running/Not running:

Bit  $14 = "0"$  means that the motor is not running.

Bit  $14 = "1"$  means that the drive has a valid start signal or that the output frequency is greater than 0 Hz.

Bit 15, Danfoss reserved.

Danfoss

# **Standardised Device Profile Area**

#### **State transitions**

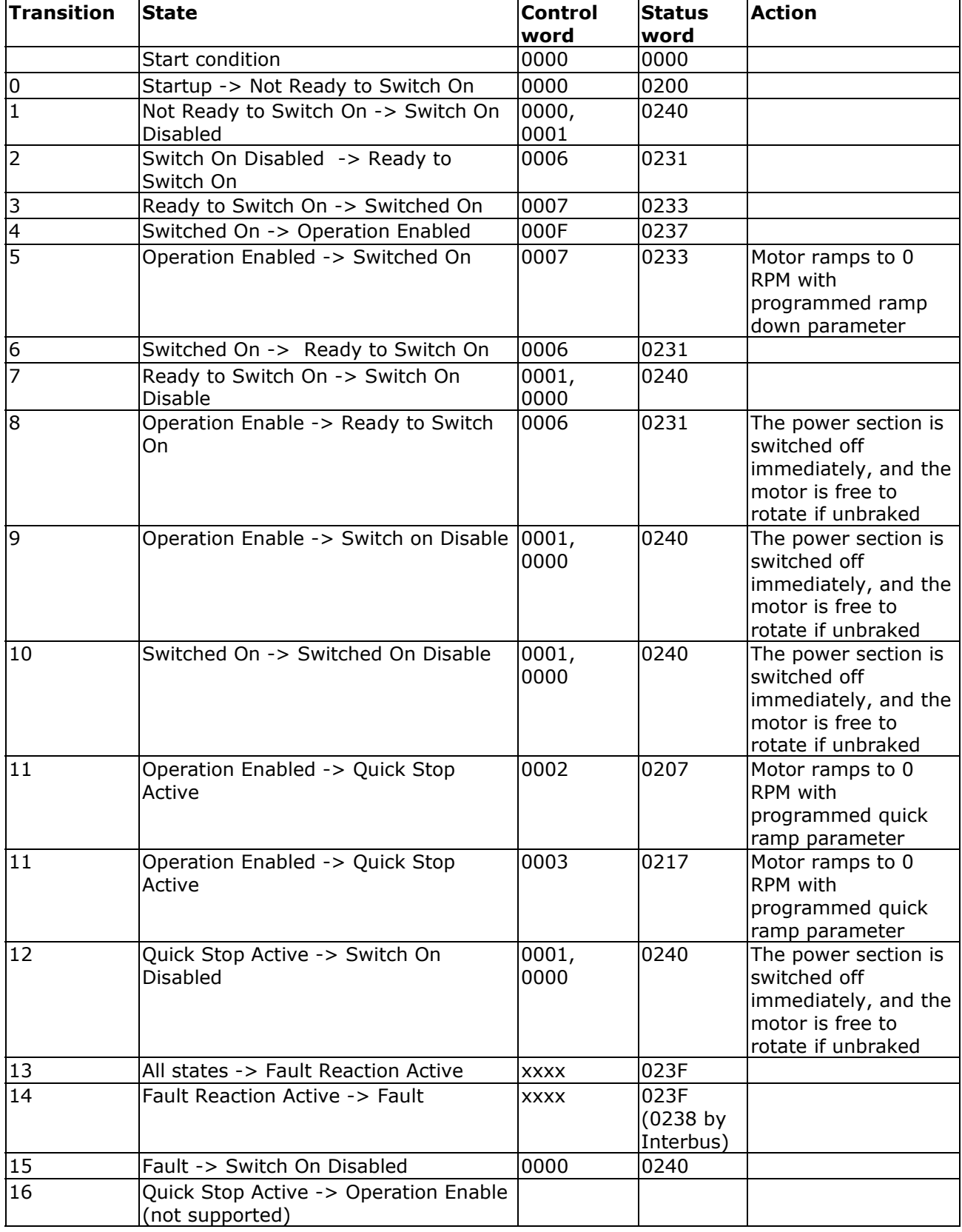

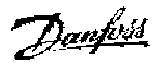

# **Danfoss FC control profile**

**Control Word according to FC Profile,** 

**Instances 21/22**   $(Par. 8-10 = FC profile)$ 

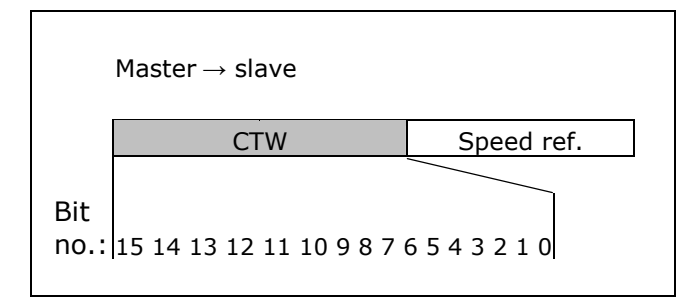

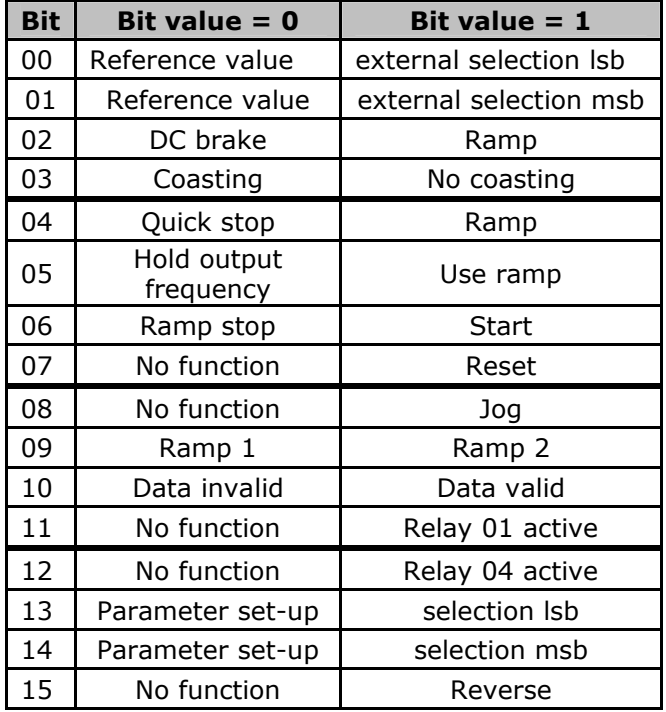

#### **Explanation of the Control Bits**

#### Bits 00/01

Bits 00 and 01 are used to choose between the four reference values, which are preprogrammed in parameter 3-10 *Preset reference* according to the following table:

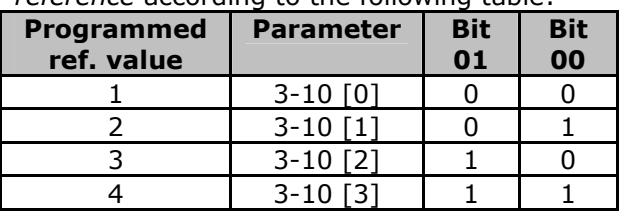

#### **N.B.:**

In parameter 8-56 *Preset reference select*   $\infty$  a selection is made to define how Bit 00/01 gates with the corresponding function on the digital inputs.

#### Bit 02, DC brake:

Bit  $02 = '0'$  leads to DC braking and stop. Braking current and duration are set in parameters 2-01 *DC Brake current* and 2-02 *DC Braking time*. Bit  $02 = 1'$  leads to ramping.

#### Bit 03, Coasting:

Bit  $03 = 0'$  causes the frequency converter to immediately "let go" of the motor (the output transistors are "shut off"), so that it coasts to a standstill.

Bit  $03 = '1'$  enables the frequency converter to start the motor if the other starting conditions have been fulfilled.

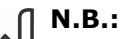

#### In parameter 8-50 *Coasting select* a  $\mathcal{S}$  selection is made to define how Bit 03 gates with the corresponding function on a digital input.

#### Bit 04, Quick stop:

Bit  $04 = 0'$  causes a stop, in which the motor speed is ramped down to stop via parameter 3-81 *Quick stop ramp time.*

#### Bit 05, Hold output frequency:

Bit  $05 = '0'$  causes the present output frequency (in Hz) to freeze. The frozen output frequency can then be changed only by means of the digital inputs (par. 5-10 to 5-15) programmed to *Speed up* and *Speed down*.

### **N.B.:**

If *Freeze output* is active, the frequency converter can only be stopped by the following:

- Bit 03 Coasting stop
- Bit 02 DC braking

**•** Digital input (par. 5-10 to 5-15) programmed to *DC braking*, *Coasting stop* or *Reset and coasting stop*.

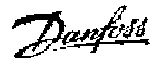

#### FC 300 Interbus

### - How to Control the FC 300 -

#### Bit 06, Ramp stop/start:

Bit  $06 = '0'$  causes a stop, in which the motor speed is ramped down to stop via the selected *ramp down* parameter.

Bit 06 = '1' permits the frequency converter to start the motor, if the other starting conditions have been fulfilled.

#### **N.B.:**

In parameter 8-53 *Start select* a selection is made to define how Bit 06 Ramp stop/start gates with the corresponding function on a digital input.

#### Bit 07, Reset:

Bit  $07 = 70'$  does not cause a reset. Bit  $07 = '1'$  causes the reset of a trip. Reset is activated on the signal's leading edge, i.e. when changing from logic '0' to logic '1'.

#### Bit 08, Jog:

Bit  $08 = '1'$  causes the output frequency to be determined by parameter 3-19 *Jog speed.*

#### Bit 09, Selection of ramp 1/2:

Bit  $09 = "0"$  means that ramp 1 is active (parameters 3-40 to 3-47). Bit  $09 = "1"$  means that ramp 2 (parameters 3-50 to 3-57) is active.

#### Bit 10, Data not valid/Data valid:

Is used to tell the frequency converter whether the control word is to be used or ignored. Bit  $10 = 0'$  causes the control word to be janored, Bit  $10 = '1'$  causes the control word to be used. This function is relevant, because the control word is always contained in the telegram, regardless of which type of telegram is used, i.e. it is possible to turn off the control word if you do not wish to use it in connection with updating or reading parameters.

#### Bit 11, Relay 01:

Bit  $11 = "0"$  Relay not activated. Bit  $11 = "1"$  Relay 01 activated, provided *Control word bit 11* has been chosen in parameter 5-40 *Function relay*.

#### Bit 12, Relay 04:

Bit 12 = "0" Relay 04 has not been activated. Bit  $12 = "1"$  Relay 04 has been activated, provided *Control word bit 12* has been chosen in parameter 5-40 *Function relay*.

#### Bit 13/14, Selection of set-up:

Bits 13 and 14 are used to choose from the four menu set-ups according to the following table:

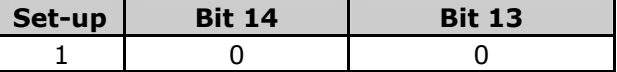

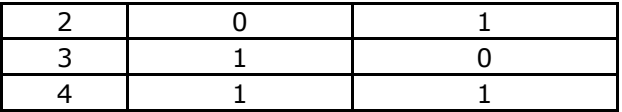

The function is only possible when *Multi-Setups* is selected in parameter 0-10 *Active Setup*.

#### **N.B.:**

In parameter 8-55 *Set-up select* a selection is made to define how Bit 13/14 gates with the corresponding function on the digital inputs.

Bit 15 Reverse:

Bit  $15 = '0'$  causes no reversing. Bit  $15 = '1'$  causes reversing. Note: In the factory setting reversing is set to

*digital* in parameter 8-54 *Reversing select*. Bit 15 causes reversing only when *Ser. communication*, *Logic or* or *Logic and* is selected.

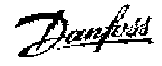

#### **Status Word according to FC Profile (STW) Instances 21/22**

 $(Par. 8-10 = FC profile)$ 

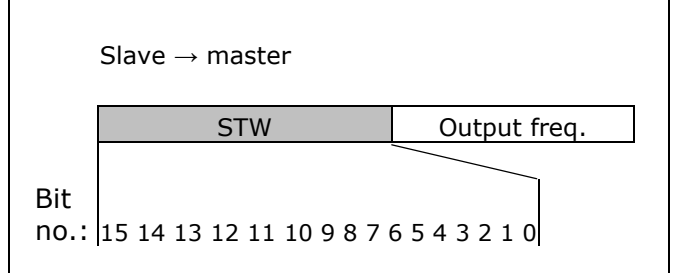

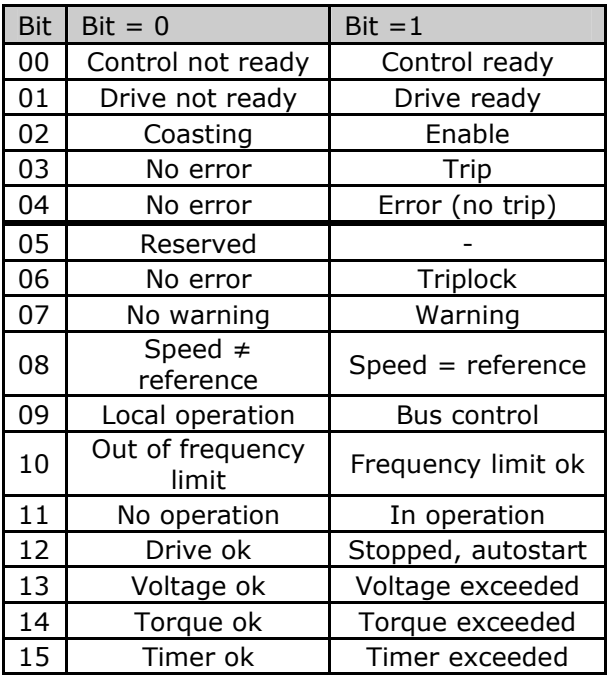

#### **Explanation of the Status Bits**

Bit 00, Control not ready/ready:

Bit  $00 = 0'$  means that the frequency converter has tripped. Bit  $00 = 1'$  means that the frequency converter controls are ready, but that the power component is not necessarily receiving any power supply (in case of external 24 V supply to controls).

#### Bit 01, Drive ready:

Bit  $01 = '1'$ . The frequency converter is ready for operation, but there is an active coasting command via the digital inputs or via serial communication.

#### Bit 02, Coasting stop:

Bit  $02 = '0'$ . The frequency converter has released the motor. Bit  $02 = '1'$ . The frequency converter can start the motor when a start command is given.

Bit 03, No error/trip:

Bit  $03 = '0'$  means that the frequency converter is not in fault mode. Bit  $03 = '1'$  means that the frequency converter is tripped, and that a reset signal is required to re-establish operation.

Bit 04, No error/error (no trip): Bit  $04 = '0'$  means that the frequency converter is not in fault mode. Bit  $04 = "1"$  means that there is a frequency converter error but no trip.

Bit 05, Not used:

Bit 05 is not used in the status word.

Bit 06, No error / triplock:

Bit  $06 = 0'$  means that the frequency converter is not in fault mode. Bit  $06 = "1"$  means that the frequency converter is tripped, and locked.

Bit 07, No warning/warning:

Bit  $07 = 0'$  means that there are no warnings. Bit  $07 = '1'$  means that a warning has occurred.

Bit 08, Speed≠ reference/speed = reference: Bit  $08 = '0'$  means that the motor is running, but that the present speed is different from the preset speed reference. It might, for example, be the case while the speed is being ramped up/down during start/stop. Bit  $08 = '1'$  means that the present motor

present speed matches the preset speed reference.

Bit 09, Local operation/bus control:

Bit 09 = '0' means that [STOP/RESET] is activated on the control unit, or that *Local control* in parameter 3-13 *Reference site* is selected. It is not possible to control the frequency converter via serial communication. Bit  $09 = '1'$  means that it is possible to control the frequency converter via the fieldbus/ serial communication.

Bit 10, Out of frequency limit:

Bit  $10 = '0'$ , if the output frequency has reached the value in parameter 4-11 *Motor speed low limit* or parameter 4-13 *Motor speed high limit.* 

Bit  $10 = "1"$  means that the output frequency is within the defined limits.

Bit 11, No operation/in operation:

Bit  $11 = '0'$  means that the motor is not running.

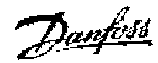

#### FC 300 Interbus - How to Control the FC 300 -

Bit  $11 = '1'$  means that the frequency converter has a start signal or that the output frequency is greater than 0 Hz.

#### Bit 12, Drive OK/stopped, autostart:

Bit  $12 = '0'$  means that there is no temporary over temperature on the inverter. Bit  $12 = '1'$  means that the inverter has stopped because of over temperature, but that the unit has not tripped and will resume operation once the over temperature stops.

#### Bit 13, Voltage OK/limit exceeded:

Bit  $13 = '0'$  means that there are no voltage warnings.

Bit  $13 = '1'$  means that the DC voltage in the frequency converter's intermediate circuit is too low or too high.

#### Bit 14, Torque OK/limit exceeded:

Bit  $14 = 0'$  means that the motor current is lower than the torque limit selected in parameter 4-18 *Current limit*. Bit  $14 = '1'$  means that the torque limit in parameter 4-18 *Current limit* has been exceeded.

#### Bit 15, Timer OK/limit exceeded:

Bit  $15 = 70'$  means that the timers for motor thermal protection and VLT thermal protection, respectively, have not exceeded 100%. Bit  $15 = '1'$  means that one of the timers has exceeded 100%.

#### **Bus Speed Reference Value**

The speed reference value is transmitted to the drive in a relative value in %.

The value is transmitted in the form of a 16-bit word, in integers (0-32767) the value 16384 (4000 Hex) corresponds to 100%.

Negative figures are formatted by means of 2's complement.

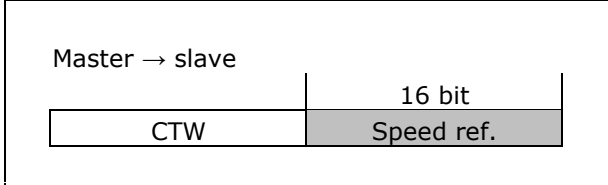

#### **Actual Output frequency**

The value of the actual speed of the motor is transmitted in the form of a 16-bit word. The value is transmitted as a whole number. Negative figures are formed by means of 2's complement.

The reference is scaled the following way:

#### **Parameter 3-00 = [0] Min - Max.**

0% = par. 3-02 *Minimum Reference.* 100% = par. 3-03 *Maximum Reference.*

#### **Parameter 3-00 = [1] –Max - +Max.**   $0\% = 0$ hex.

100% = par. 3-03 *Maximum Reference.*

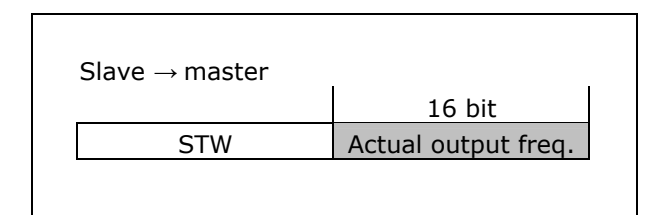

<u>Danfoss</u>

# **Process Data Objects (PDO)**

There are four read (receive) PDOs and four write (transmit) PDOs for the frequency converter. Real-time process data is communicated using the PDOs.

The format of the structure is as follows:

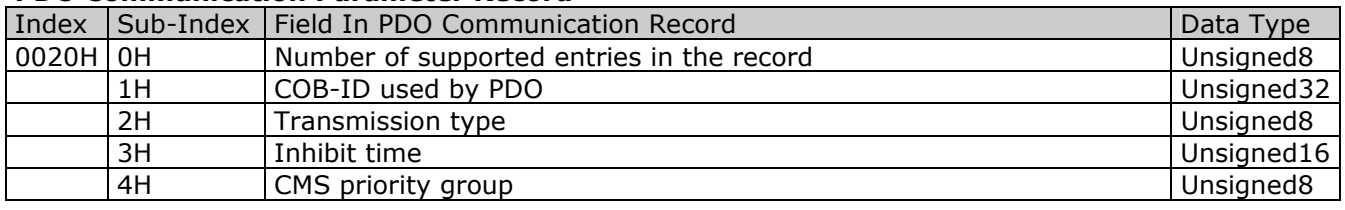

#### **PDO Communication Parameter Record**

If the device supports the identifier distribution via DBT the value on sub-index 0H is 4, otherwise it is 2 (inhibit time not supported) or 3. The COB-ID at Index 20H, Sub-Index 1H is defined using data type Unsigned32 in order to cater for 11-bit CAN Identifiers as well as for 29-bit CAN identifiers. The entry has to be interpreted as defined in the following figure and table

#### **Structure of PDO COB-ID entry**

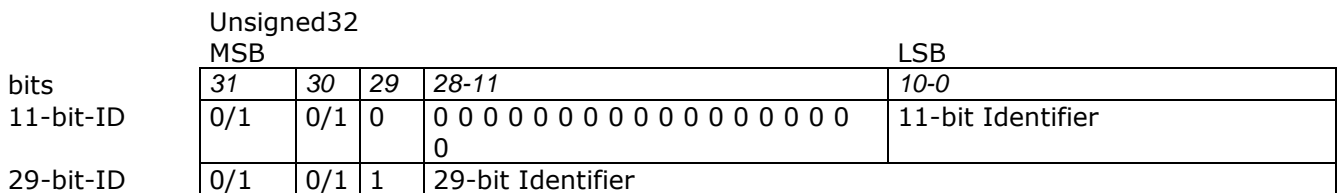

#### **Description of PDO COB-ID entry**

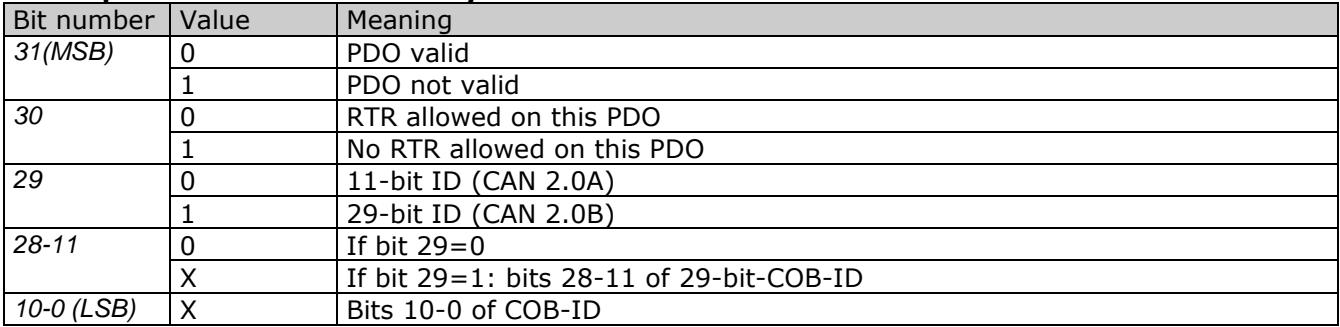

The PDO valid/not valid permits selection of PDOs to be used in the operational stage. PDOs may be fully configured (e.g. by default) but not used, and therefore set to "not valid". Bits 29 and 30 may be static (not changeable), e.g. due to hardware restrictions, in which case no error is signalled on the attempt to change them.

#### **PDO Usage**

The real-time data transfer is performed by means of "Process Data Objects (PDO)". PDOs are represented by CMS objects of type "Stored-Event". Hence the transfer of PDOs is performed with no protocol overhead.

<u>Danfoss</u>

The PDOs correspond to entries in the device Object Dictionary and provide the interface to the application objects. Data type and mapping of application objects into a PDO is determined by a corresponding default PDO mapping structure within the Device Object Dictionary. If variable PDOmapping is supported the number of PDOs and the mapping of application objects into a PDO may be transmitted to a device during the device configuration process by applying the corresponding SDO services.

Number and length of PDOs of a device is application specific and have to be specified within the device profile.

#### **PDO Transmission Modes**

The following PDO transmission modes are distinguished:

- Synchronous Transmission
- Asynchronous Transmission

The classification of synchronous and asynchronous PDOs is as follows:

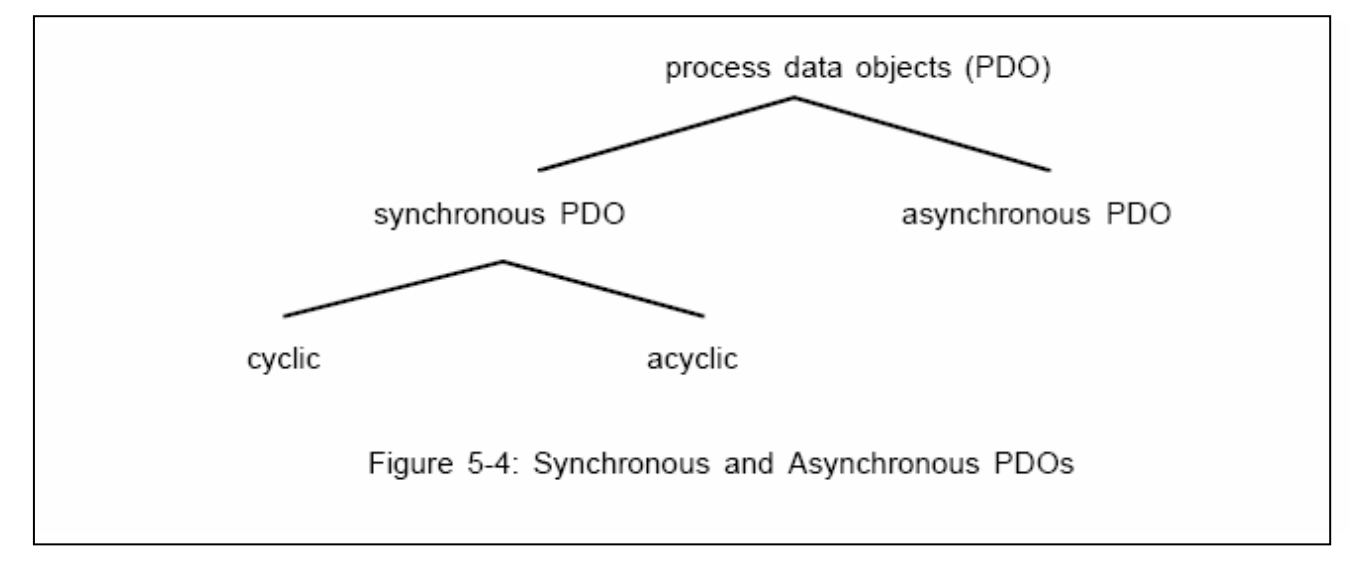

#### **PDO Triggering Modes**

The CANopen Communication Profile distinguishes two message triggering modes, Event Driven and Remotely Requested:

#### **Event Driven**

Message transmission is triggered by the occurrence of an object specific event. For synchronous PDOs this is the expiration of the specified transmission period, synchronised by the reception of the SYNC object.

For acyclically transmitted synchronous PDOs and asynchronous PDOs the triggering of a message transmission is an application specific event specified in the device profile.

#### **Remotely requested**

The transmission of asynchronous PDOs may be initiated on receipt of a remote request initiated by another device.

#### **PDO Services**

The specified PDO triggering modes of the CANopen Communication Profile are modelled by services onto the CMS object type "Stored-Events". CMS objects of type Stored-Event provide event-driven and remotely requested transmission.

Damfoss

According to CMS the following services on Events are relevant:

- Define Event
- Store (and immediately Notify) Event
- Read Event

The following CMS event object attributes are specified for event PDOs:

• name: according to the CMS naming conventions with <application-specific-name> = "xPDOyyy" with "yyy" as the number of the PDO, starting with 001, and with  $x = \{T''|T''|R''\}$  for a receive or transmit PDO.

• user type: depending on the role-in-service of the device; transmitter of event data: server receiver or requester of event data: client

- class: Stored Event
- priority: application specific, suggested between [2, 5]
- data type: determined by corresponding PDO-mapping entry of the PDO
- inhibit time: application specific

#### **Receive PDO**

The following overview shows the receive (read) PDOs:

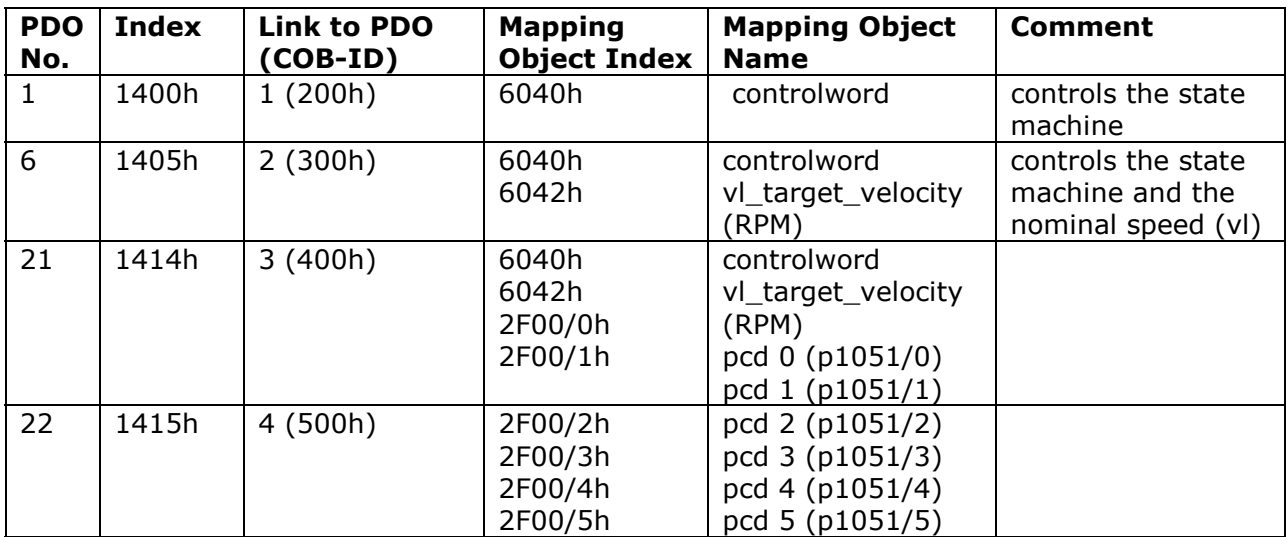

#### **1st receive PDO (M): Control Word**

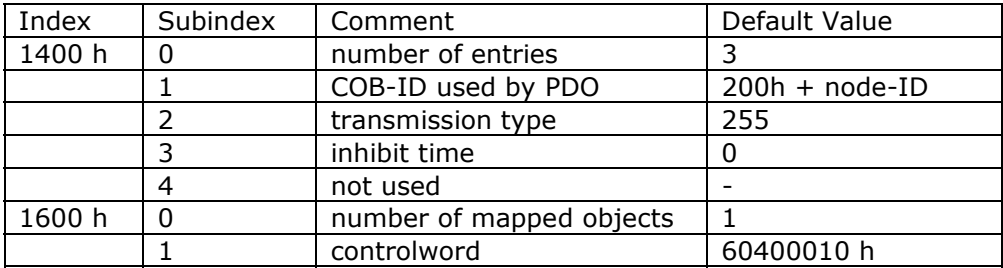

Danfoss

## **6th receive PDO: Target Velocity**

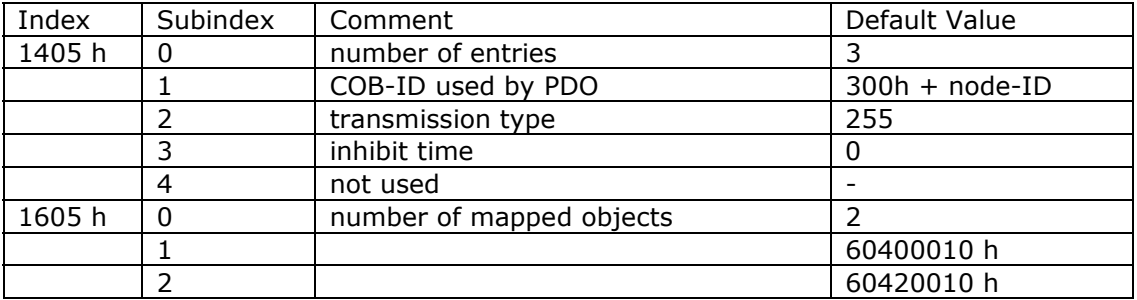

### **21st receive PDO: PCD 0 and PCD 1**

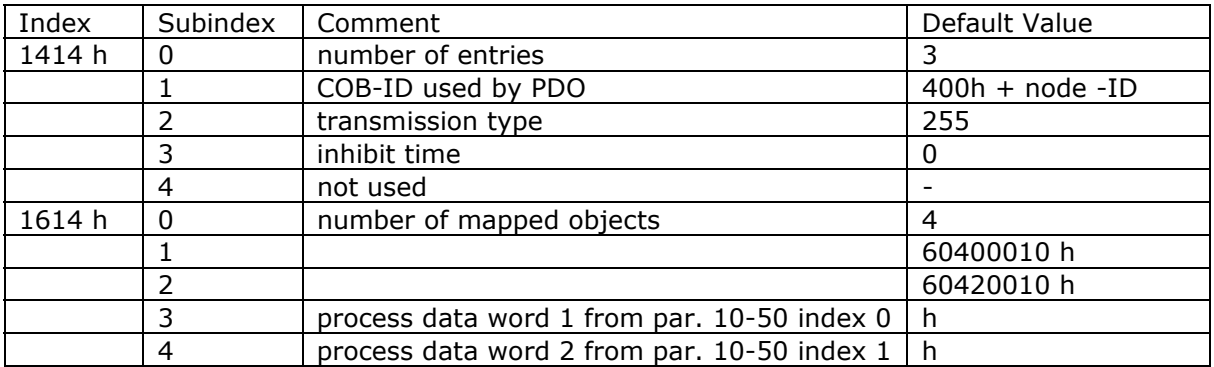

## **22nd receive PDO: PCD 2, PCD 3, PCD 4, PCD 5**

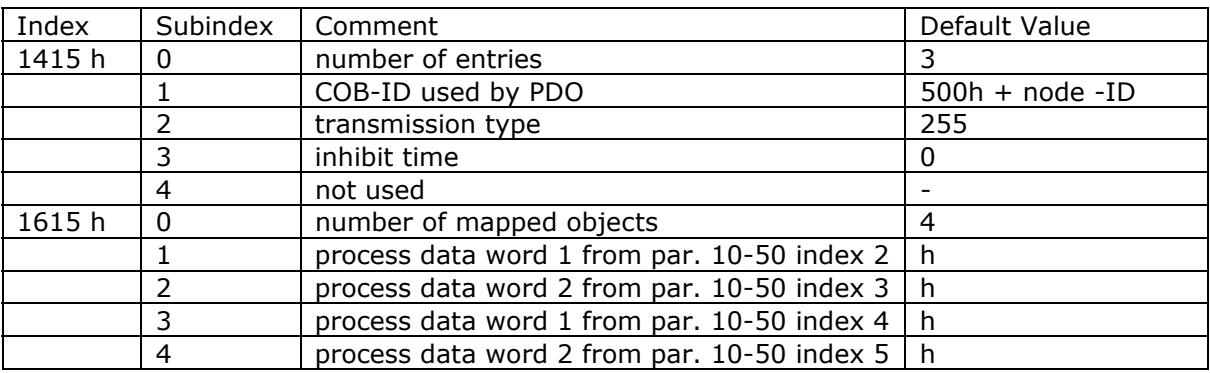

Danfoss

#### **Transmit PDO**

The transmission type is set to 255. Each new event initiates new transmit data. The inhibit time defines a delay time, after which the data will be transmitted.

The following overview shows the transmit (write) PDOs:

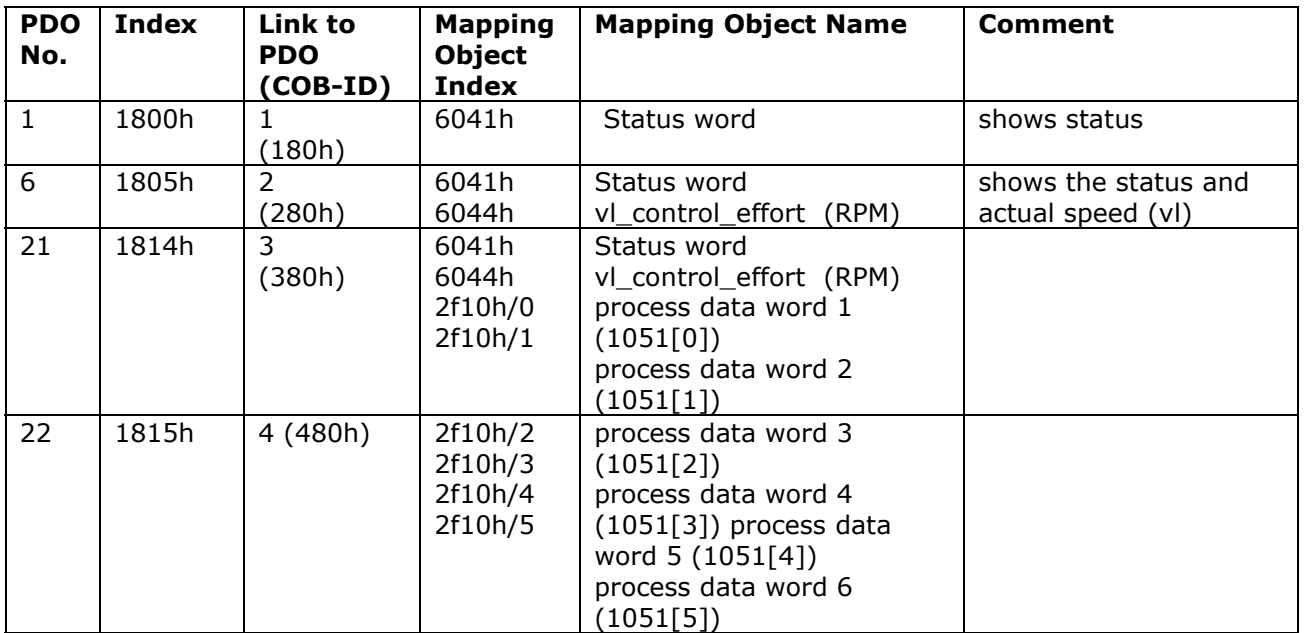

### **1st transmit PDO**

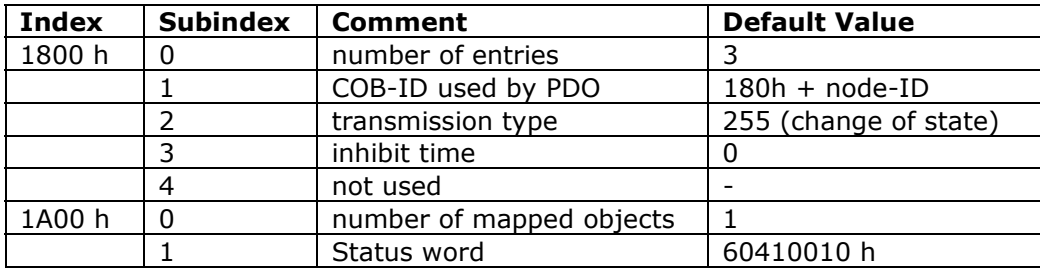

### **6th transmit PDO**

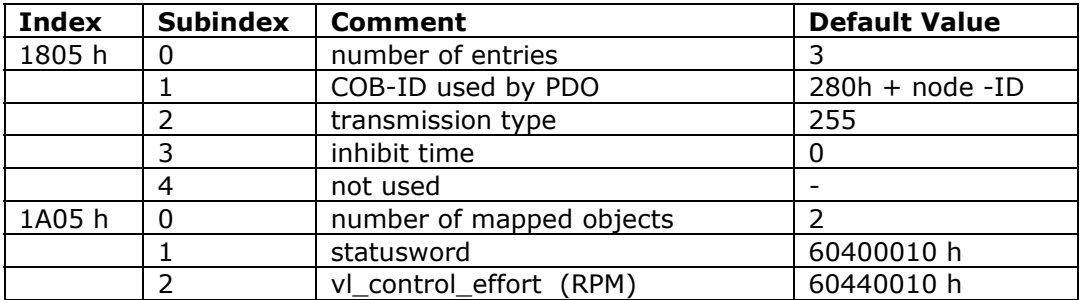

Danfost

## **21st transmit PDO**

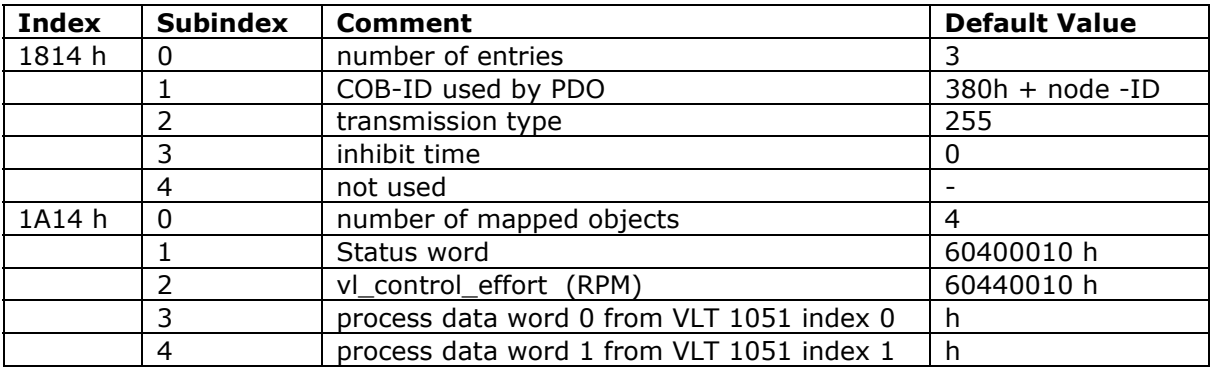

### **22nd transmit PDO**

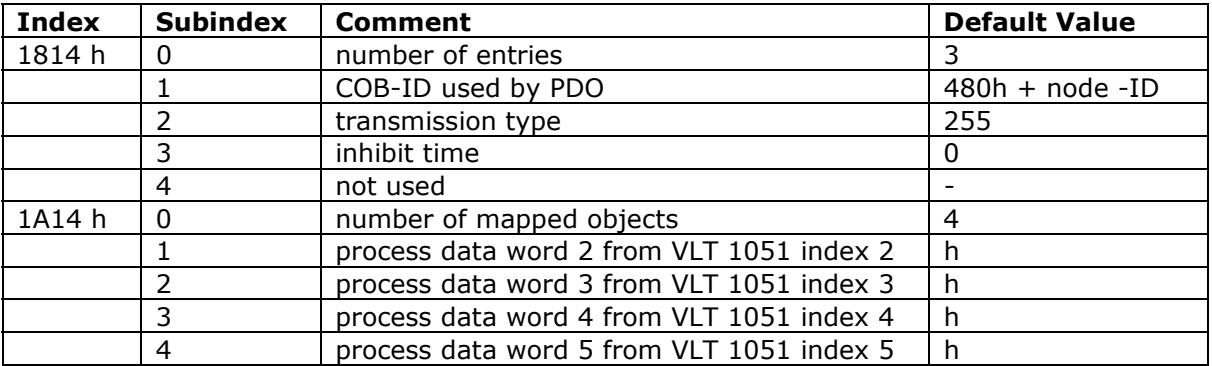

Danfoss

# **Danfoss Specific Objects (2000h-5FFFh)**

CANopen index = DriveParameter + 2000h. Highest possible number 2EFFh. 2F00h+ is used for process data.

The drive parameters are converted as follows:

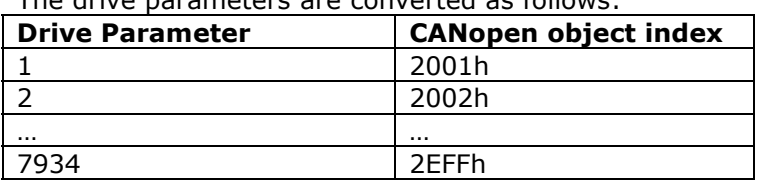

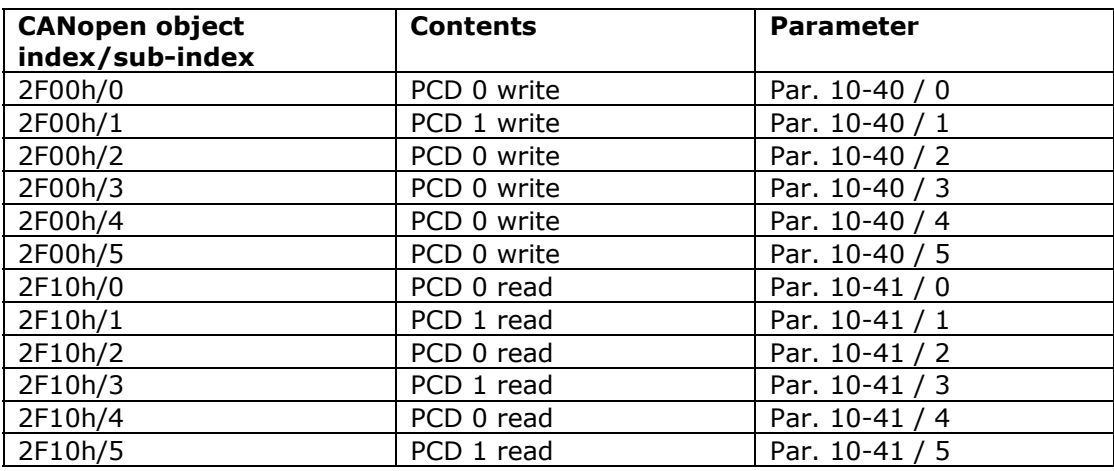

Danfoss

# How to Access FC 300 Parameters

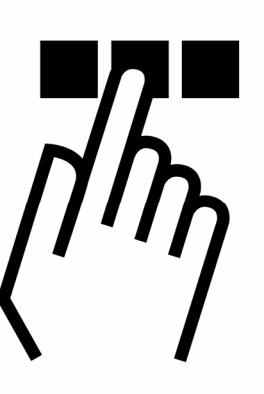

# **Service Data Objects (SDO)**

FC 300 parameters can be accessed by Service Data Objects, SDOs. The SDOs are used for communicating non-time-critical data.

#### **Structure of SDO COB-ID entry**

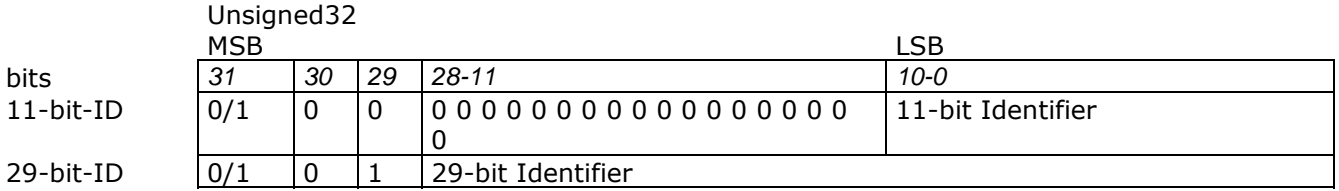

#### **Description of SDO COB-ID entry**

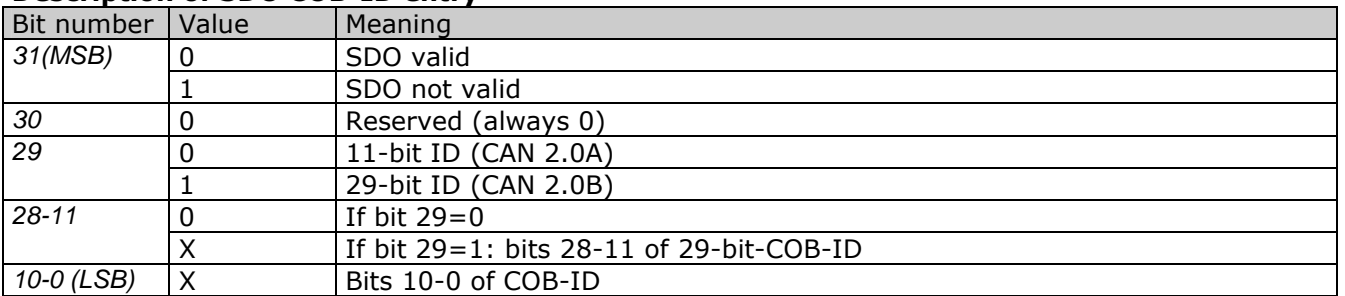

An SDO is only valid if both SDO-valid-bits are 0. Bit 29 may be static (not changeable) e.g. due to hardware restrictions.

Damfoss

The following attributes specify a SDO domain object:

• name: according to CMS naming conventions with <application-specific name> = "SDO\_xxx" with "xxx" as the number of the SDO, starting with 001.  $xxx = 001 - 128$  for Server SDOs, 129 - 256 for Client SDOs.

- user type: client or server (owner of accessed object dictionary = server)
- class: Multiplexed Domain
- priority: application specific, suggested between [6,7]
- mux data type: STRUCTURE OF UNSIGNED (16) index,

UNSIGNED (8) sub-index with "index" specifying an entry of the device object dictionary and "subindex" specifying a component of a device object dictionary entry

Four different routines exist for uploading or downloading SDO data:

- **Initiate download**
- Download segment
- **Initiate upload**
- **Upload segment**

#### **Initiate download**

The initiate download starts the SDO communication from the client to the server.

Client request:

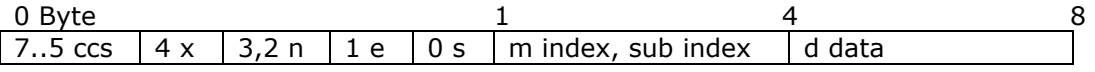

Server response:

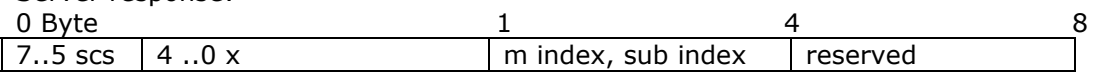

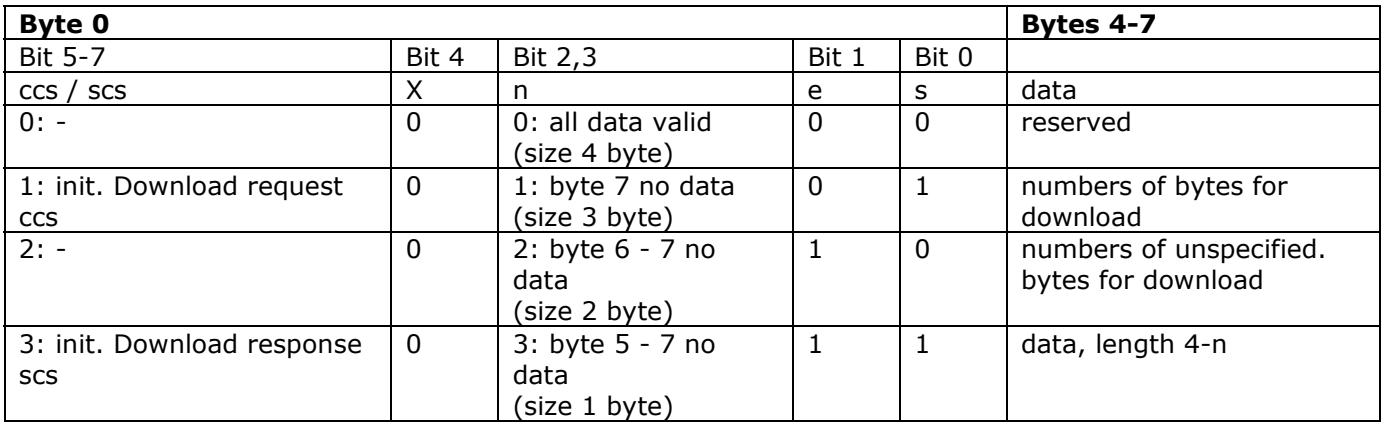

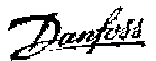

#### **Download segment**

The download segment command is used when more than 5 bytes will be downloaded.

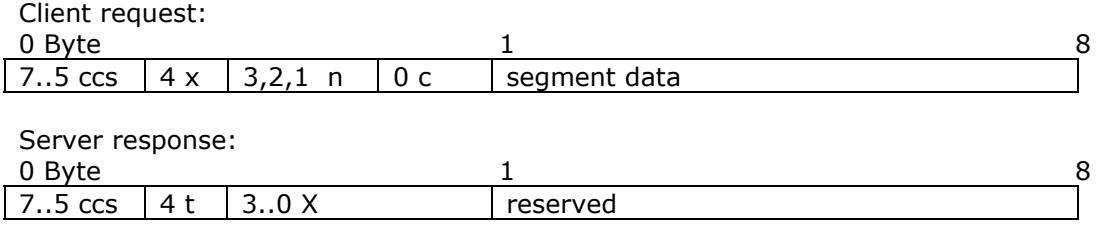

t: toggle bit

c: indicator for more segments

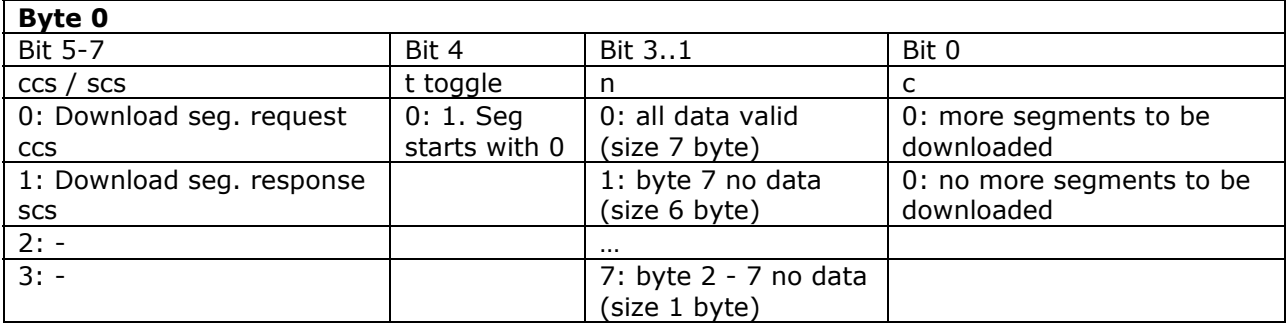

#### **Initiate upload**

The initiate upload starts the SDO communication from the client to the server.

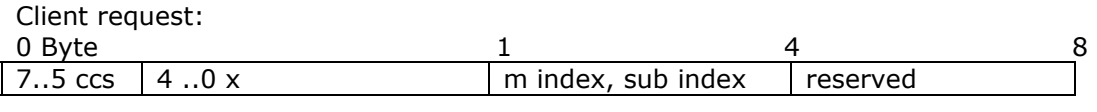

Server response:

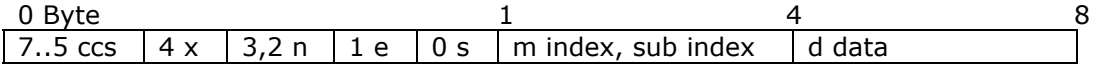

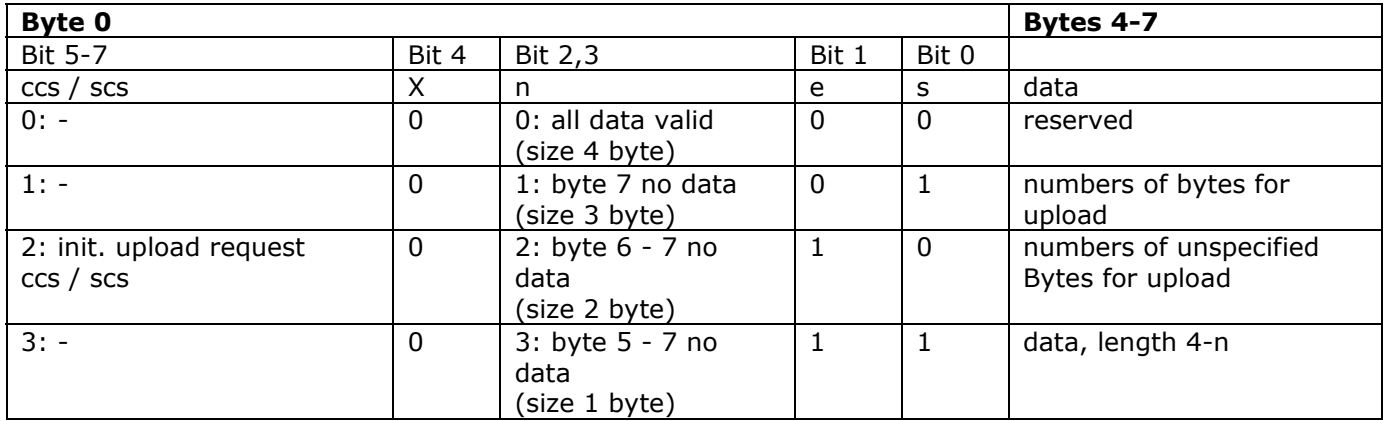

Danfoss

#### **Upload segment**

The upload segment command is used when more than 5 bytes will be uploaded.

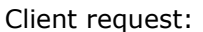

i,

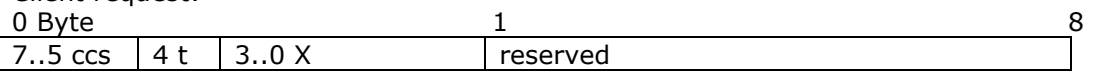

Server response:

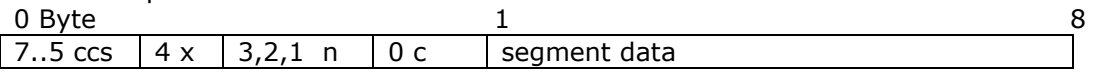

t: toggle bit

c: indicator for more segments

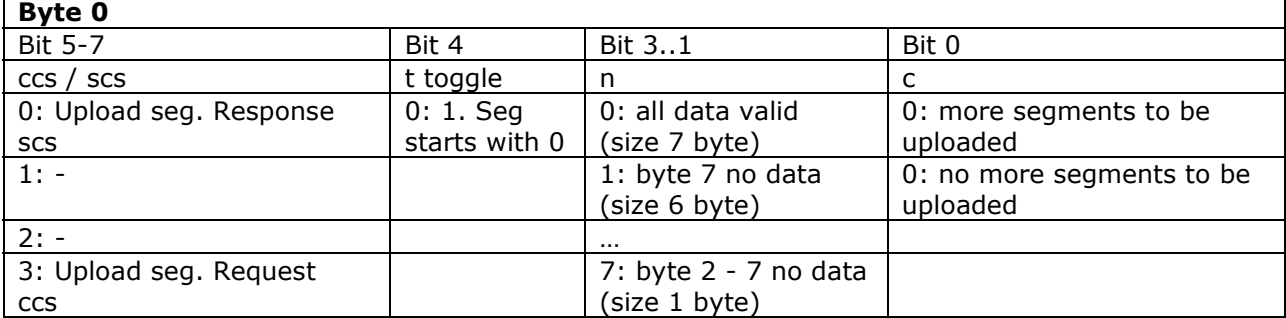

Danfoss

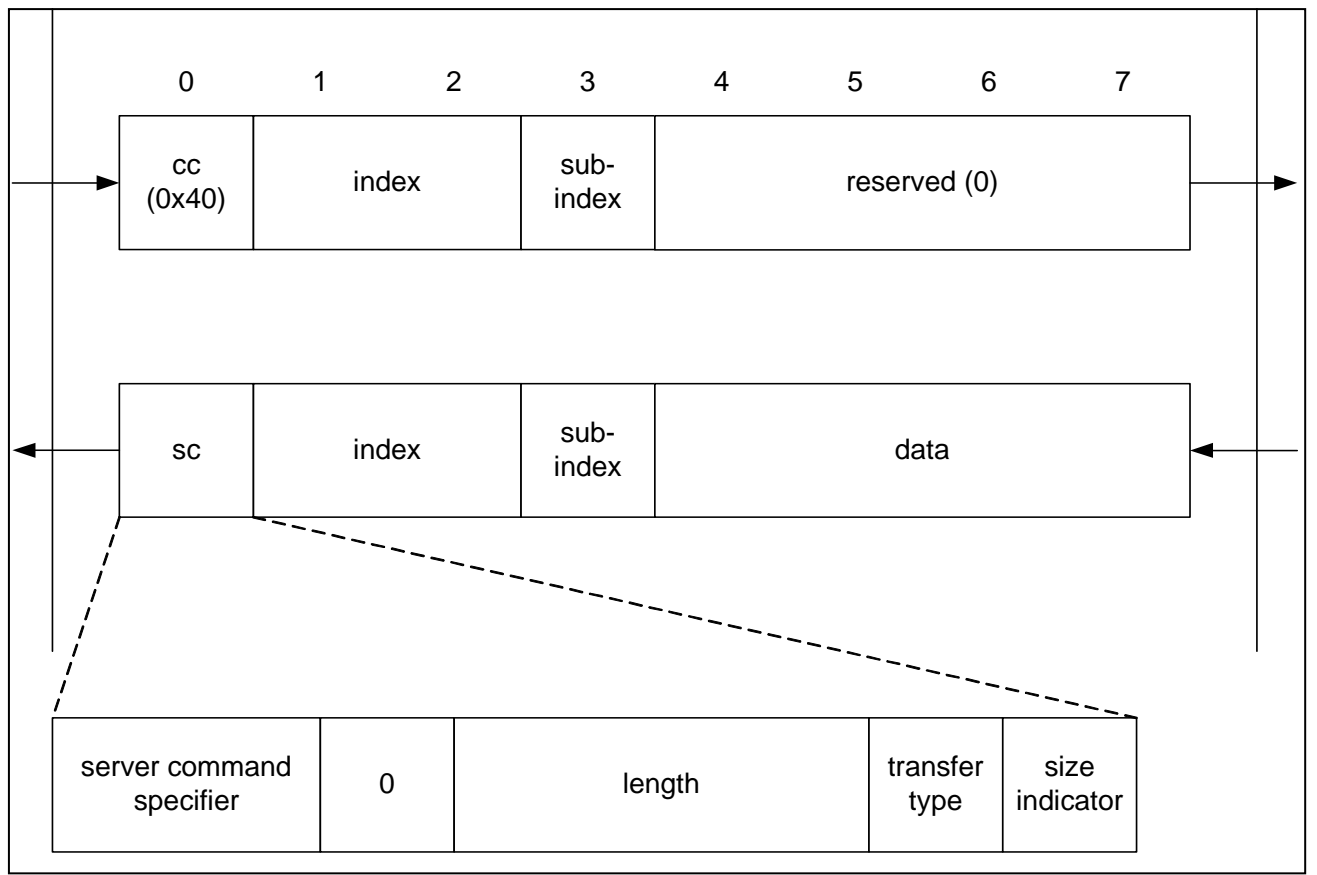

#### **Example: Initiate Upload (read data)**

If the transfer type is set to 1, the reply consists only of 1 telegram ("expedited transfer"), i.e. the amount of transferred data is 0..4 bytes.

If the size indicator is set to 1, and the expedited bit is set, the length field contains the amount of data, that must be ignored, i.e., if the length is marked with "2", only the last 2 bytes (6 & 7) of the 8 byte telegram contain relevant data, the other 2 (4 & 5) may contain any (useless) data. Data is left aligned.

Danfoss

#### **SDO Abort Code**

The abort code describes the error code when an SDO generates a failure.

![](_page_43_Picture_137.jpeg)

![](_page_44_Picture_1.jpeg)

### - P a r a m e t e r s -

### Parameters

![](_page_44_Picture_4.jpeg)

#### **8-01 Control Site Option:**

![](_page_44_Picture_270.jpeg)

#### **Function:**

Specifies the control as either *Digital* inputs, *Control* word or both. This parameter overrules the settings in par. 8-50 to 8-56.

![](_page_44_Picture_271.jpeg)

#### **Function:**

Specifies the source of the control word, serial interface or installed option. During initial power-up, the FC 300 automatically sets this parameter to *Option A* if it detects a valid bus option installed in this slot. If the option is removed, the frequency converter detects a change in the configuration and sets par. 8-02 back to the default setting *FC RS485.* The frequency converter trips. If an option is installed after initial power-up, the setting of par. 8-02 does not change, but the drive will be tripped and display: Alarm 67 *Option changed.* 

Par. 8-02 cannot be changed while the motor is running.

#### **8-03 Control Word Timeout Time**

#### **Range:**

 $0.1 - 18000.0 s$  $* 1.0 s$ 

#### **Function:**

Sets the maximum time allowed to pass between the reception of two consecutive telegrams. If this time is exceeded, it indicates that the serial communication has stopped. The function selected in par. 8-04 will then be carried out.

![](_page_44_Picture_272.jpeg)

![](_page_44_Picture_273.jpeg)

#### **Function:**

A valid control word triggers the time-out counter. Acyclic DP V1 does not trigger the timeout counter. The time-out function is activated if the control word is not updated within the time specified in par. 8-03 Control Word Timeout Time.

- Off: Control via serial bus (Fieldbus or standard) resumes and uses the most recent control word. - Freeze output frequency: Freeze output frequency until communication resumes.

- Stop with auto restart: Stop with auto restart when communication resumes.

![](_page_45_Picture_1.jpeg)

- Output frequency = JOG freq.: The motor runs at JOG frequency until communication resumes. - Output frequency = Max. freq.. The motor runs at maximum frequency until communication resumes.

- Stop with trip: The motor stops. You need to reset the frequency converter, see explanation above.

#### Select set-up x:

This type of time-out function is used for changing set-up on a control word time-out. If communication resumes causing the time-out situation to disappear, par. 8-05 End-of-time-out Function defines whether to resume the set-up used before the time-out or to hold the set-up endorsed by the time-out function.

Note that the following parameters have to be configured for the set-up change to occur on a time-out. Par. 0-10 Active set-up has to be set to Multi set-up along with the relevant linking set in par. 0-12 This Set-up Linked To.

![](_page_45_Picture_379.jpeg)

#### **Function:**

Defines the action after receiving a valid control word upon a time-out. This only applies if set-up 1-4 has been selected in par. 8-04.

Hold: The drive holds the set-up selected in par. 8- 04 and displays a warning, until par. 8-06 toggles. Then the drive resumes its original setup.

Resume: The drive resumes the original set-up.

![](_page_45_Picture_380.jpeg)

#### **Function:**

Used for returning the drive to the original set-up after a Control word timeout.

After setting the value to "Do Reset"[1], it returns to "Do not reset"[0].

![](_page_45_Picture_381.jpeg)

Trigger alarms/warn. [2]

#### **Function:**

This parameter has no function for CANopen.

#### **8-10 Control Word Profile**

![](_page_45_Picture_382.jpeg)

#### **Function:**

Selects the interpretation of the control and status words. The installed option in slot A determines the valid selection.

# **8-50 Coasting Select**

![](_page_45_Picture_383.jpeg)

#### **Function:**

Allows a choice between controlling the coasting function via the terminals (digital input) and/ or via the bus.

![](_page_45_Picture_384.jpeg)

**NB!** This parameter is active only when par. 8-01 *Control site* is set to [0] *Digital and control word.* 

#### **8-51 Quick Stop Select**

![](_page_45_Picture_385.jpeg)

#### **Function:**

Allows a choice between controlling the Quick Stop function via the terminals (digital input) and/or via the bus.

**NB!** This parameter is active only when parameter 8-01 *Control site* is set to [0] *Digital and control word.*

#### **8-52 DC brake select**

#### **Option:**

![](_page_45_Picture_386.jpeg)

### **Function:**

Allows a choice between controlling the DC brake via the terminals (digital input) and/or via the bus.

**NB!** This parameter is active only when par. 8-01 *Control site* is set to [0] *Digital and control word.* 

**8-53 Start Select** 

46 MG.33.J1.02 VER. 050301 – VLT is a registered Danfoss trademark

![](_page_46_Picture_1.jpeg)

![](_page_46_Picture_378.jpeg)

#### **Function:**

Choose between controlling the drive via the terminals (digital input) and/or via the bus. If you select Bus, you can only activate the Start command if it is transmitted via the serial communication port or fieldbus option. If you select Logic AND, you must also activate the command via one of the digital inputs. If you select Logic OR, you can also activate the Start command via one of the digital inputs.

**NB!** This parameter is active only when par. 8-01 *Control site* is set to [0] *Digital and control word.*

![](_page_46_Picture_379.jpeg)

#### **Function:**

Choose between controlling the drive via the terminals (digital input) and/or via the bus. If you select Bus, you can only activate the Reversing command if it is transmitted via the serial communication port or fieldbus option. If you select Logic AND, you must also activate the command via one of the digital inputs. If you select Logic OR, you can also activate the Reversing command via one of the digital inputs.

**NB!** This parameter is active only when par. 8-01 *Control site* is set to [0] *Digital and control word.* 

![](_page_46_Picture_380.jpeg)

#### **Function:**

Choose between controlling the drive via the terminals (digital input) and/or via the bus. If you select Bus, you can only activate Selection of Setup if it is transmitted via the serial communication port or fieldbus option. If you select Logic AND, you must also activate the command via one of the digital inputs. If you select Logic OR, you can also activate the Set-up command via one of the digital inputs.

**NB!** This parameter is active only when par. 8-01 *Control site* is set to [0] *Digital and control word.* 

![](_page_46_Picture_381.jpeg)

#### **Function:**

Choose between controlling the drive via the terminals (digital input) and/or via the bus. If you select Bus, you can only activate the Preset Reference command if it is transmitted via the serial communication port or fieldbus option. If you select Logic AND, you must also activate the command via one of the digital inputs. If you select Logic OR, you can also activate the Preset Reference command via one of the digital inputs.

**NB!** This parameter is active only when par. 8-01 *Control site* is set to [0] *Digital and control word.* 

#### **8-90 Bus Jog 1 Speed**

#### **Option:**

 $0 -$  par. 4-13 RPM  $* 100$  RPM

#### **Function:**

Sets a fixed speed (jog) activated via the serial port or bus option.

#### **8-91 Bus Jog 2 Speed**

**Option:**  0 – par. 4-13 RPM \* 200 RPM

#### **Function:**

Sets a fixed speed (jog) activated via the serial port or bus option.

#### **10-00 CAN Protocol**

#### **Option:**

![](_page_46_Picture_382.jpeg)

#### **Function:**

Indicates the CAN protocol.

![](_page_47_Picture_1.jpeg)

### - P a r a m e t e r s -

#### **10-01 Baud rate select**

![](_page_47_Picture_316.jpeg)

### **Function:**

Selection of the CANopen transmission speed. The selection must correspond to the transmission speed of the master and the other CANopen nodes.

![](_page_47_Picture_317.jpeg)

Selection of station address. Every station connected to the same CANopen network must have an unambiguous address.

![](_page_47_Picture_318.jpeg)

#### **Function:**

Displays the Transmit Error Counter of the CAN controller since the last power-up.

![](_page_47_Picture_319.jpeg)

### **Function:**

Displays the Receive Error Counter of the CAN controller since the last power-up.

![](_page_47_Picture_320.jpeg)

#### **Function:**

Displays the number of Bus Off events since the last power-up.

![](_page_47_Picture_321.jpeg)

![](_page_47_Picture_322.jpeg)

#### **Function:**

Par. 10-31 is used to activate storing of data in non-volatile memory.

![](_page_47_Picture_323.jpeg)

#### **Function:**

Par. 10-32 is used for EDS file creation.

![](_page_47_Picture_324.jpeg)

#### **Function:**

This parameter is used to select whether parameter data received via the CANopen option should be stored in EEPROM as default.

![](_page_47_Picture_325.jpeg)

#### **Function:**

Only elements [2] and [3] of this array can be selected ([0] and [1] are fixed).

![](_page_48_Picture_1.jpeg)

#### **Option:**

\*0 None 16-03 Status word 16-05 Main actual value (%) 16-00 Control Word 16-01 Reference (Unit) 16-02 Reference % 16-04 Main actual value (Unit) 16-91 Alarm word 2 16-92 Warning word 16-90 Alarm word 16-93 Warning word 2 16-94 Ext. status word 16-95 Ext. status word 2 16-10 Power (kW) 16-11 Power (hp) 16-12 Motor voltage 16-13 Frequency 16-14 Motor current 16-16 Torque 16-17 Speed (RPM) 16-18 Motor thermal 16-19 KTY sensor temperature 16-20 Phase angle 16-30 DC link Voltage 16-32 Brake energy/s 16-33 Brake energy/2 min 16-34 Heatsink temp. 16-35 Inverter thermal 16-38 SL controller state 16-39 Controlcard temp. 16-50 External reference 16-51 Pulse reference 16-52 Feedback (Unit) 16-53 Digi pot reference 16-60 Digital input 16-61 Terminal 53 switch setting 16-62 Analog input 53 16-63 Terminal 54 switch setting 16-64 Analog input 54 16-65 Analog output 42 (mA) 16-66 Digital output (bin) 16-67 Freq. input #29 (Hz) 16-68 Freq. input #33 (Hz) 16-69 Pulse output #27 (Hz) 16-70 Pulse output #29 (Hz) 16-84 Comm. option STW 16-85 FC port CTW 1 16-09 Custom readout

#### **Function:**

Only elements [2] and [3] of this array can be selected ([0] and [1] are fixed).

### **15-60 Option mounted**

**Option:**  Read only from LCP. \* CANopen

#### **Function:**

Shows the option type installed.

#### **16-48 Com Option STW Option:**

#### **Function:**

![](_page_48_Picture_291.jpeg)

#### **16-90 Alarm Word**

#### **Range:**

0 - FFFF

\* 0

#### **Function:**

Returns the alarm word sent via the serial communication port in hex code.

#### **16-92 Warning Word**

#### **Range:**

 $0 - F$ FFFF

#### \* 0

#### **Function:**

Returns the warning word sent via the serial communication port in hex code.

![](_page_49_Picture_1.jpeg)

# **Parameter List**

![](_page_49_Picture_177.jpeg)

![](_page_50_Picture_1.jpeg)

# **Data Types Supported by FC 300**

**Object and Data Types Supported by FC 300** 

Data types supported by FC 300

![](_page_50_Picture_137.jpeg)

#### **Conversion index**

This number refers to a conversion figure used when writing or reading to parameters.

![](_page_50_Picture_138.jpeg)

Danfoss

# **Troubleshooting**

![](_page_51_Picture_3.jpeg)

# **Troubleshooting**

#### **LED Status**

First, check the LEDs.

The CANopen control card contains two bi-colour (green/red) LEDs to indicate the state of the device and the network respectively.

The upper LED (Error LED) indicates module status (MS). The lower LED (Run LED) indicates network status (NS).

![](_page_51_Figure_9.jpeg)

### - T r o u b l e s h o o t i n g -

![](_page_52_Picture_2.jpeg)

#### **Error LED / Module Status (MS) LED, red**

![](_page_52_Picture_128.jpeg)

If more than 1 error has occurred, the one with the highest number will be displayed.

### **Run LED / Network Status (NS) LED, green**

![](_page_52_Picture_129.jpeg)

### **Other states**

![](_page_52_Picture_130.jpeg)

![](_page_52_Figure_10.jpeg)

Danfoss

#### **No Communication with the Drive**

If there is no communication with the drive, proceed with the following checks:

Check 1: Is the cabling correct? Check that the cables are connected to the correct terminals as shown in the diagram.

![](_page_53_Picture_101.jpeg)

![](_page_53_Figure_6.jpeg)

Check 2: Is the correct EDS file installed?

Download the correct EDS file from http://www.danfoss.com/drives.

Check 3: Is the bus connection terminated at both ends?

If not, terminate the bus connection with termination resistors at the initial and final nodes, as shown in the following diagram. Termination is performed between terminal 2 (CAN\_L) and 4 (CAN\_H) with a resistor: 121 Ohm, 1% metal film, ¼ Watt.

![](_page_53_Figure_11.jpeg)

![](_page_54_Picture_1.jpeg)

### - T r o u b l e s h o o t i n g -

#### **Drive Will Not Respond to Control Signals**

- Danfoss Control Word profile

Check 1: Is the Control word valid?

If bit 10=0 in the Control word, then the drive will not accept the Control word, because the default setting is bit 10=1. Set bit 10=1 via the PLC.

Check 2: Is the relationship between bits in the Control word and the terminal I/Os correct? Check the logical relationship in the frequency converter. Set the logic to bit 3=1 AND digital input=1 in order to achieve a successful start.

Define the desired logical relationship in par. 8-50 to 8-56 according to the following range of options. Select the FC 300 control mode, digital input and/or bus communication, using par. 8-50 to 8-56.

The tables below show the effect upon the FC 300 of a coast command for the full range of par. 8-50 settings.

The effect of control mode upon the function of par. 8-50 *Coasting select*, 8-51 Q*uick stop select* and 8-52 *DC Brake select* is as follows:

If *Digital input* [0] is selected, the terminal will control the Coast and DC Brake functions.

![](_page_54_Picture_200.jpeg)

If *Bus* [1] is selected, commands will be activated only when given via the control word.

If *Logic AND* [2] is selected, both signals must

If *Logic OR* [3] is selected, activation of one

be activated to perform the function.

signal will activate the function.

![](_page_54_Picture_201.jpeg)

![](_page_54_Picture_202.jpeg)

![](_page_54_Picture_203.jpeg)

**NB!:** Please note that Coasting, Quick Stop and DC brake functions are active for logic "0''.

![](_page_55_Picture_1.jpeg)

The effect of control mode upon the function of par. 8-53 *Start select* and 8-54 *Reversing select*:

If *Digital input* [0] is selected, the terminals will control the start and reversing functions

If *Bus* [1] is selected, commands will be activated only when given via the control word.

If *Logic AND* [2] is selected, both signals must be activated to perform the function.

If *Logic OR* [3] is selected, activation of one signal will activate the function. Par. 8-53/54 setting: *Logic OR [3]*

![](_page_55_Picture_138.jpeg)

![](_page_55_Picture_139.jpeg)

![](_page_55_Picture_140.jpeg)

![](_page_55_Picture_141.jpeg)

![](_page_56_Picture_1.jpeg)

### - T r o u b l e s h o o t i n g -

The effect of control mode upon the function of par. 8-55 *Set-up select* and 8-56 *Preset reference select*:

If *Digital input* [0] is selected, the terminals will control the set-up and preset reference functions.

![](_page_56_Picture_233.jpeg)

If *Bus* [1] is selected, commands will be activated only when given via the control word.

![](_page_56_Picture_234.jpeg)

![](_page_56_Picture_235.jpeg)

If *Logic AND* [2] is selected, both signals must be activated to perform the function.

![](_page_57_Picture_1.jpeg)

If *Logic OR* [3] is selected, activation of one signal will activate the function.

![](_page_57_Picture_78.jpeg)

![](_page_58_Picture_1.jpeg)

## - T r o u b l e s h o o t i n g -

#### **Alarm Word and Warning Word**

Alarm word and warning word are shown on the display in Hex format. If there is more than one warning or alarm, a sum of all warnings or alarms will be shown. Warning word and alarm word can also be displayed using the field bus in par. 16-05, 16-06 and 16-04.

![](_page_58_Picture_153.jpeg)

![](_page_59_Picture_1.jpeg)

![](_page_59_Picture_179.jpeg)

#### **Alarm / Warning Limits**

#### **Warning and Alarm Messages**

There is a clear distinction between alarms and warnings. In the event of an alarm, The frequency converter will enter a fault condition. After the cause for the alarm has been cleared, the master will have to acknowledge the alarm message for the frequency converter to start operating again. A warning on the other hand may come when a warning condition appears, and disappear when conditions return to normal without interfering with the process.

#### **Warnings**

All warnings within the frequency converter are represented by a single bit within a warning word. A warning word is always an action parameter. Bit status FALSE [0] means no warning, while bit status TRUE [1] means warning. To each bit and each bit status there is a corresponding text string. In addition to the warning word message the master will also be notified through a change of bit 7 in the Status Word.

#### **Alarms**

Following an Alarm message, the frequency converter will enter Fault condition. Only after the fault has been alleviated and the master has acknowledged the alarm message by setting bit 3 in the Control Word, can the frequency converter resume operation. All alarms within the frequency converter are represented by a single bit within an alarm word. An alarm word is always an action parameter. Bit status FALSE [0] means no alarm, while bit status TRUE [1] means alarm.

## - T r o u b l e s h o o t i n g -

![](_page_60_Picture_2.jpeg)

# **Index**

#### A

Abbreviations Alarm word Alarms

#### C

Cable lengths Cable specifications Connection of the cable screen CANopen connection CANopen object classes CANopen termination Conversion index

#### S

Safety note Setting the CANopen address Setting the CANopen baud rate

T

Topology

V

VLT parameters

W

Warning word Warnings

#### D

Danfoss FC control profile Danfoss object classes Drive will not respond to control signals Drop cable

#### E

Earth connection EDS file EMC precautions

### I

L

LED status LEDs

#### N

Network power consumption No communication with the drive

#### O

Object and data types supported by FC 300

#### P

Polling